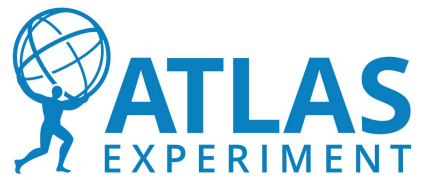

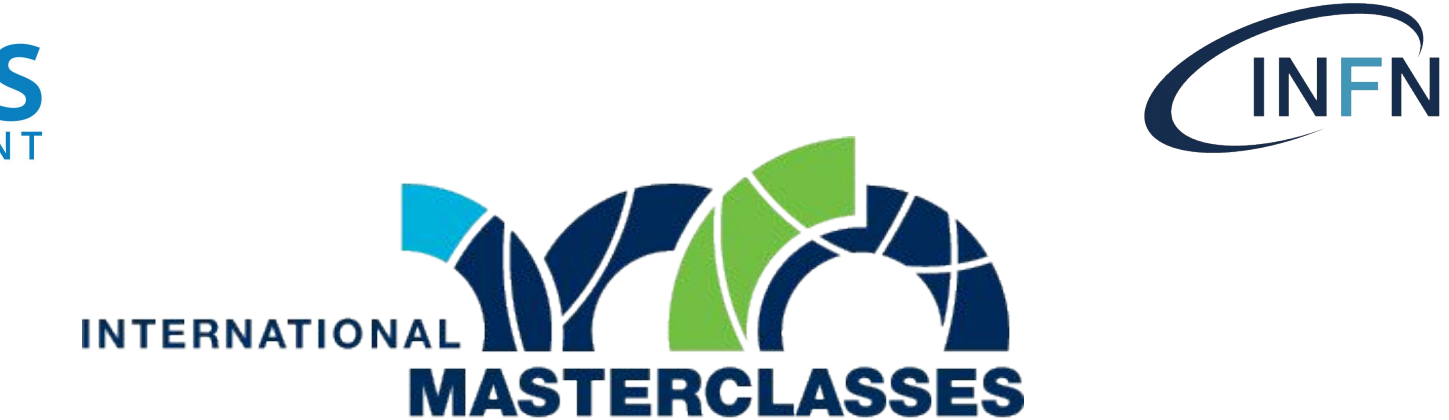

#### hands on particle physics

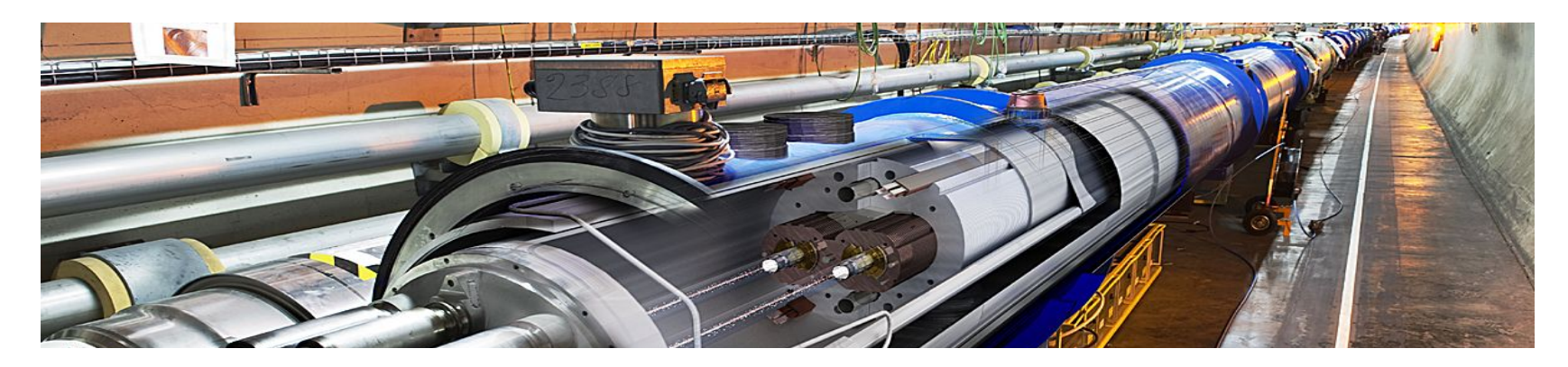

**Pavia, 29 Febbraio 2024**

#### **Masterclass di Fisica: 29/02/2024**

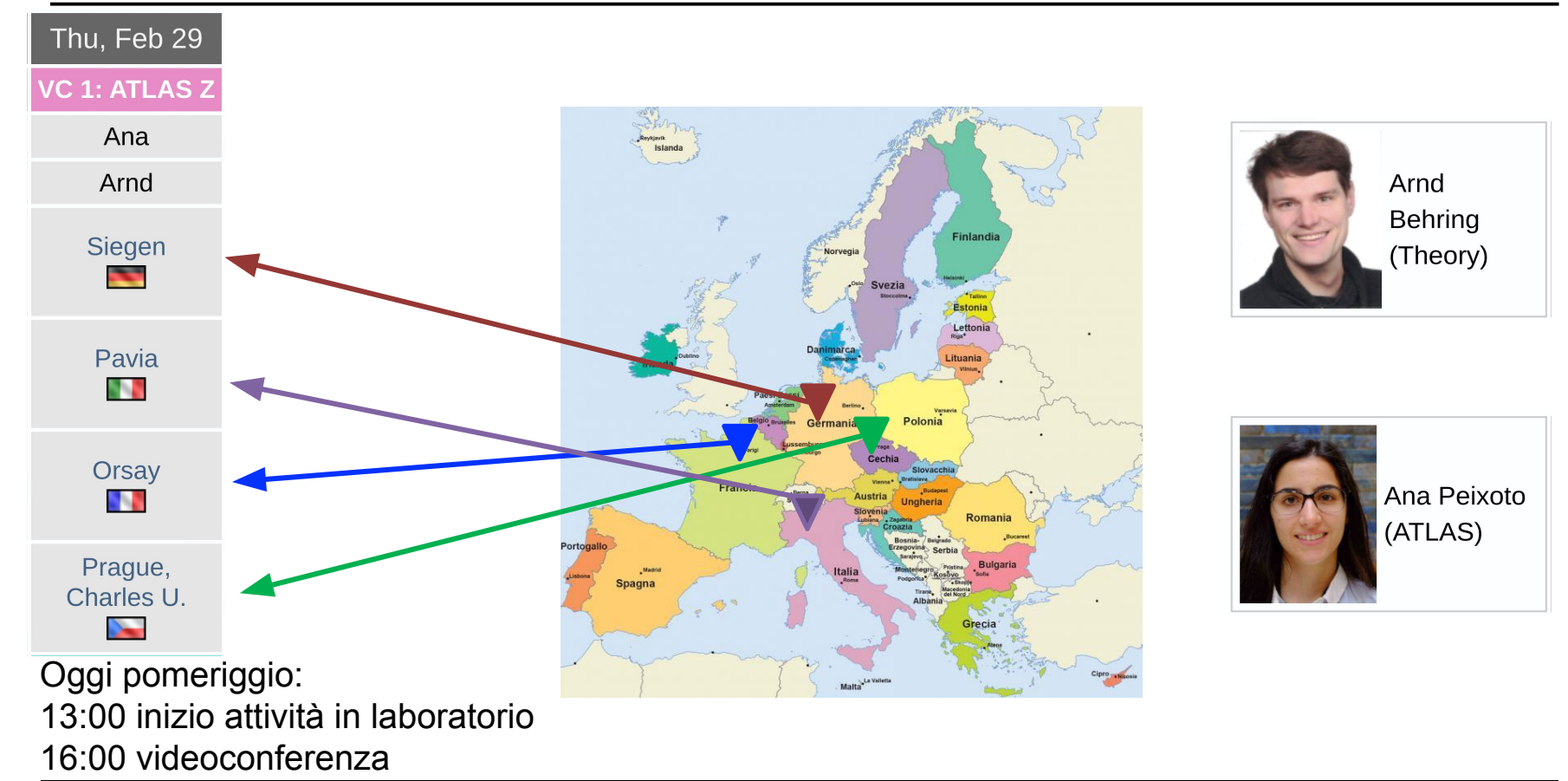

## **Analisi**

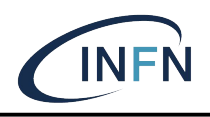

- ◆ Analizzare un insieme di dati raccolti dall'esperimento ATLAS ad LHC
	- Utilizzando un event display
	- 50 eventi ogni persona
- Selezionare campione di eventi con le caratteristiche di potenziali **candidati**
	- Bosone vettore Z e altre "risonanze" di-leptoniche
	- Bosone di Higgs
- Analizzare statisticamente il campione per distinguere il segnale dal fondo
	- Cioè, costruzione di un istogramma

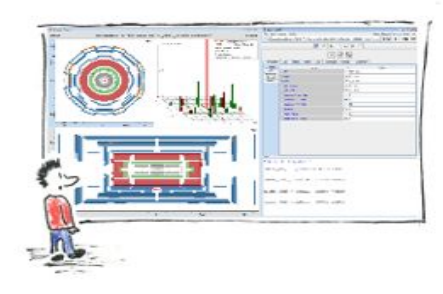

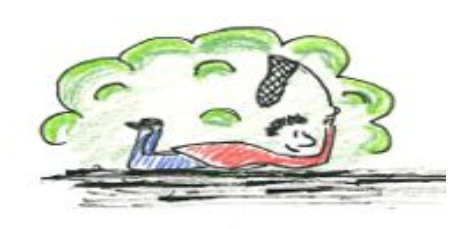

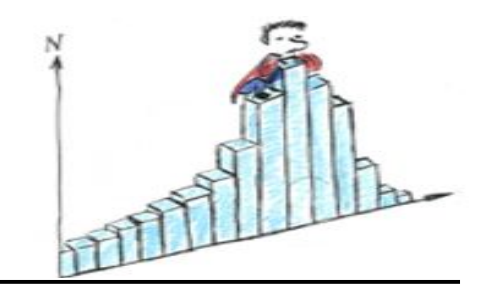

#### **Bosone Z**

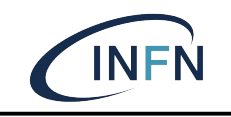

- Molti possibili canali di decadimento
	- Cercheremo il decadimento in coppie di leptoni dello stesso tipo (o elettroni o muoni) di segno opposto

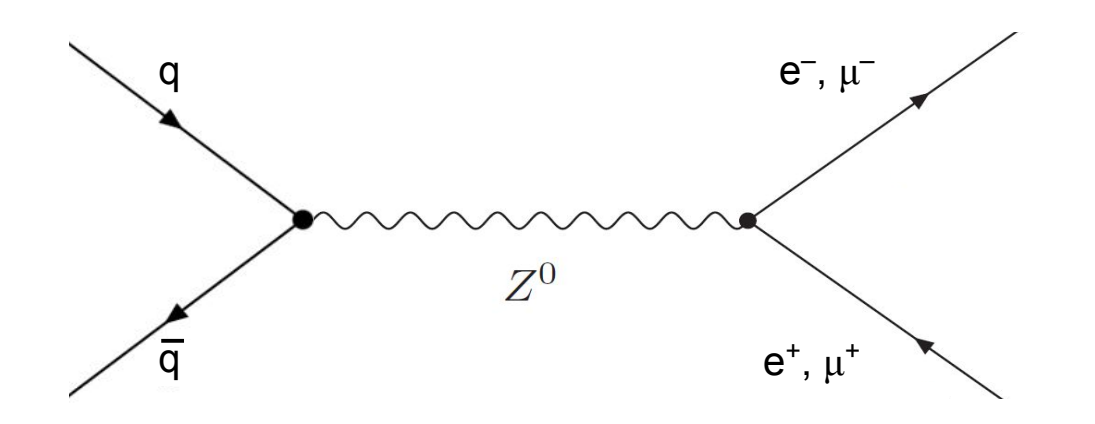

### **Bosone di Higgs**

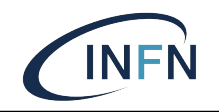

#### Quale canale di decadimento sceglieresti?

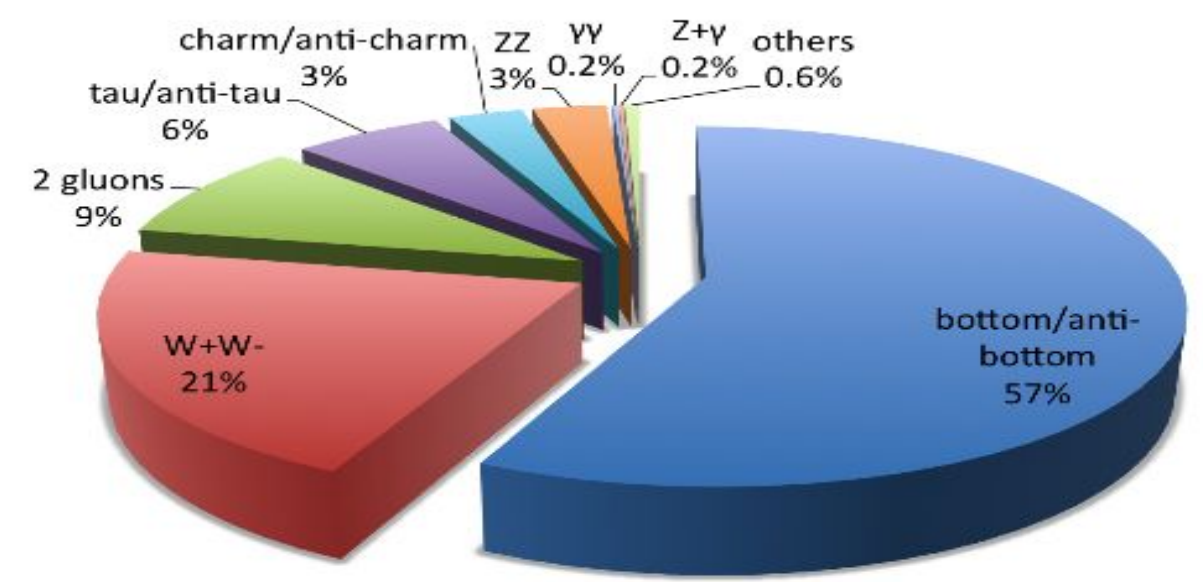

- A. Bottom/antibottom
- B. ZZ
- $C. \gamma \gamma$
- D. WW

### **Bosone di Higgs**

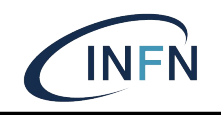

- Cercheremo i canali di decadimento in
	- 4 leptoni (attraverso una coppia di Z)
	- 2 fotoni

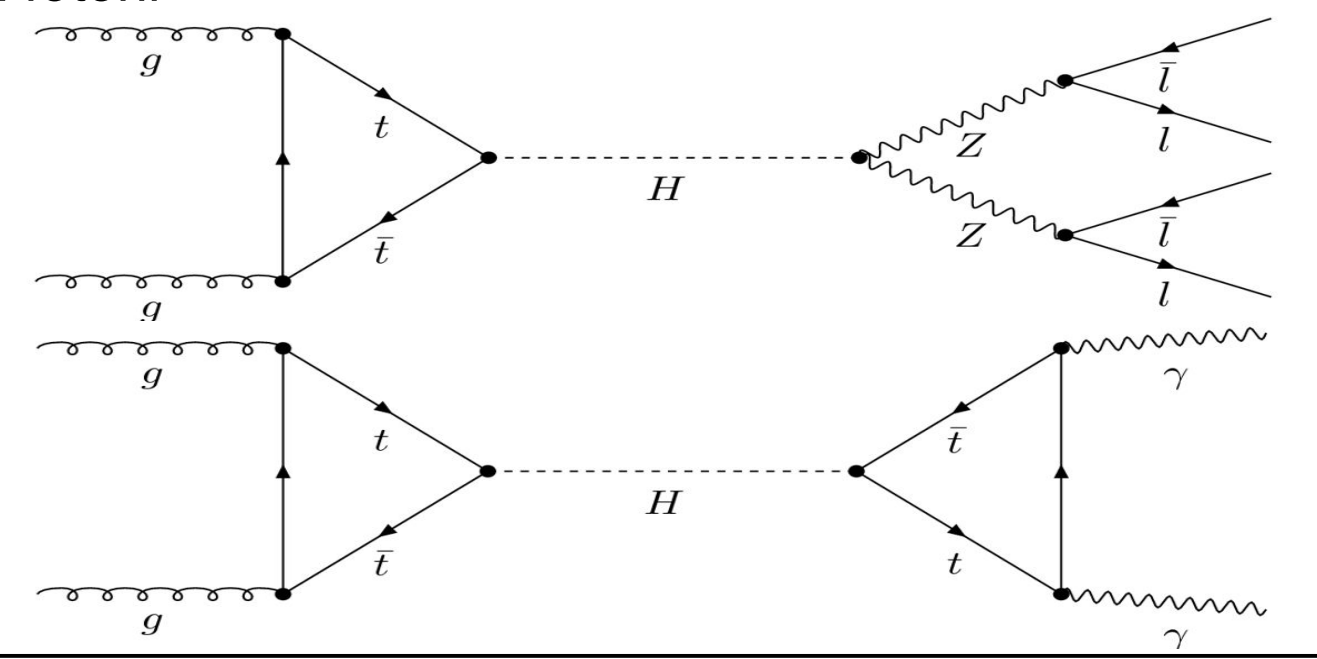

#### **Eventi candidati**

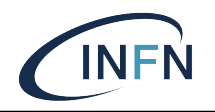

Impossibile catalogare univocamente una data collisione (**evento**)

<sup>−</sup> Il **fondo** può avere stessa segnatura del **segnale**

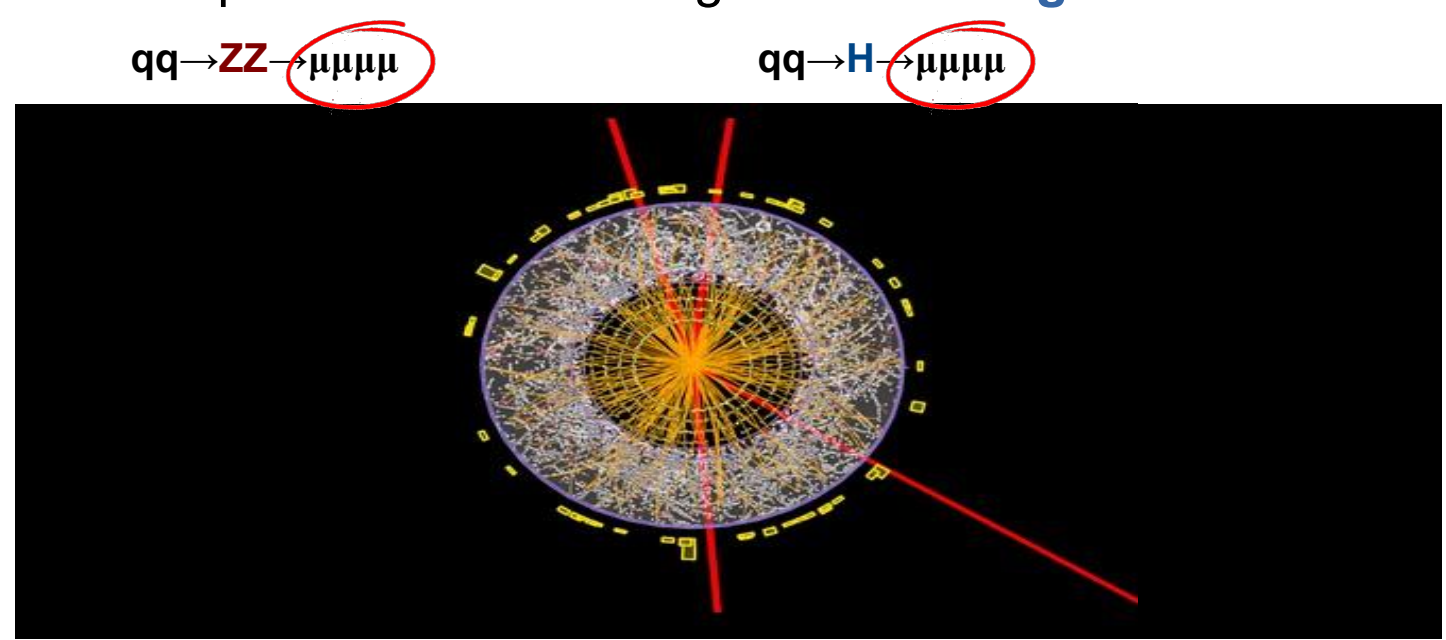

Come le distinguiamo?

#### **Eventi candidati**

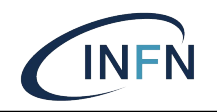

Impossibile catalogare univocamente una data collisione (**evento**)

<sup>−</sup> Il **fondo** può avere stessa segnatura del **segnale**

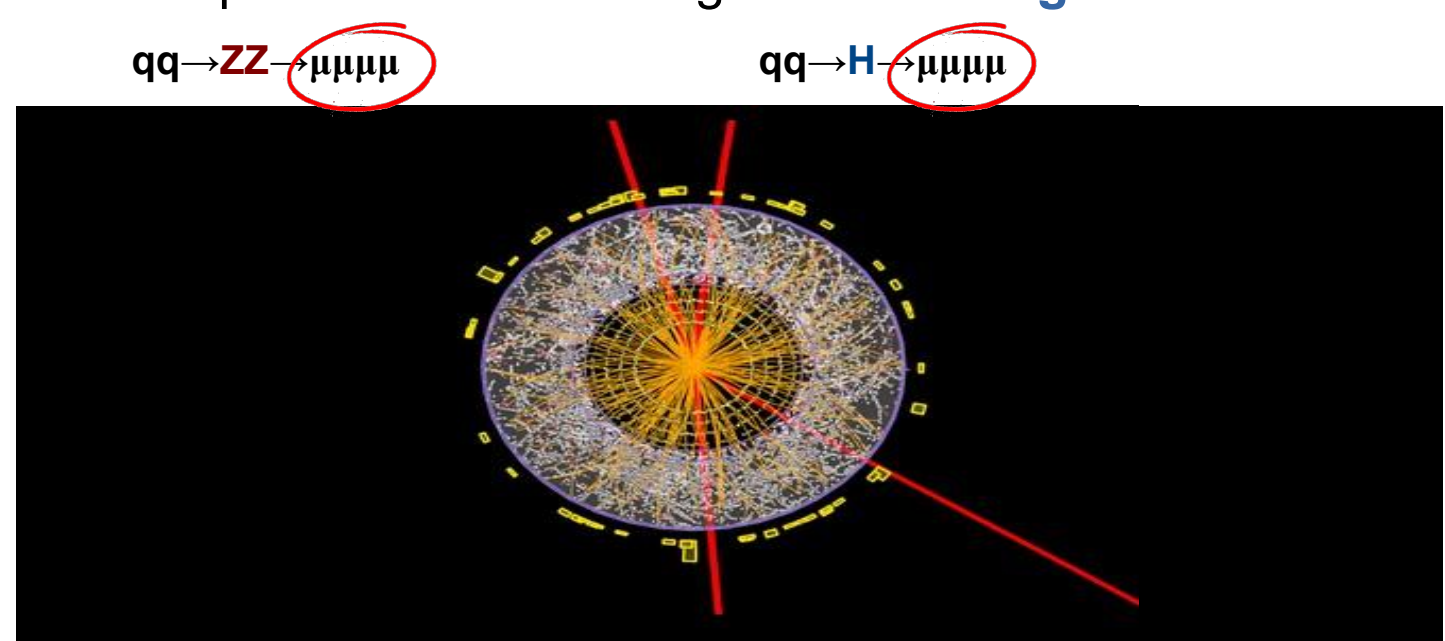

Come le distinguiamo?

▪ Non le distinguiamo. Necessario approccio statistico

#### **Approccio Statistico**

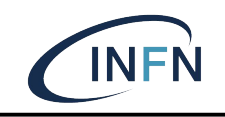

#### **Istogramma**: per ogni evento

● calcolo la **massa invariante** del sistema finale Mi

$$
m_0^{(Z)} = \sqrt{\left(\frac{(E_{e^-} + E_{e^+})}{c^2}\right)^2 - \left(\frac{\vec{p}_{e^-} + \vec{p}_{e^+}}{c}\right)^2}
$$

Aggiungo un conteggio al canale dell'istogramma corrispondente ad M<sub>i</sub>

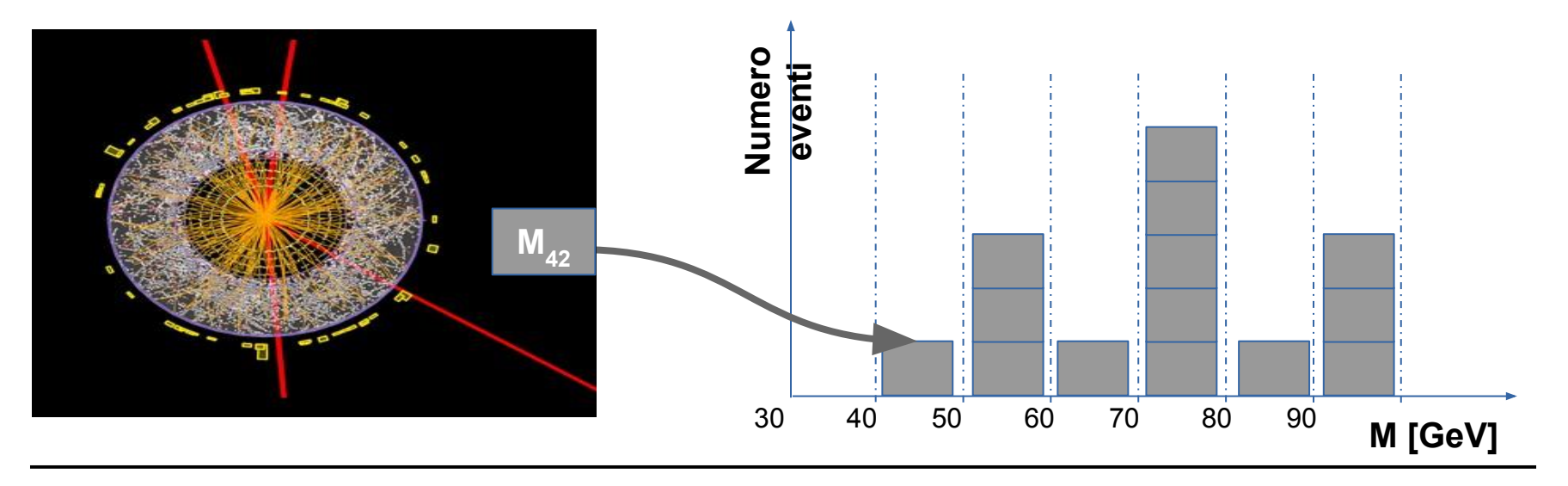

### **Istogramma**

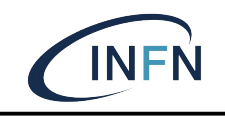

- Massa invariante del sistema dei due leptoni
	- La massa del "potenziale" progenitore

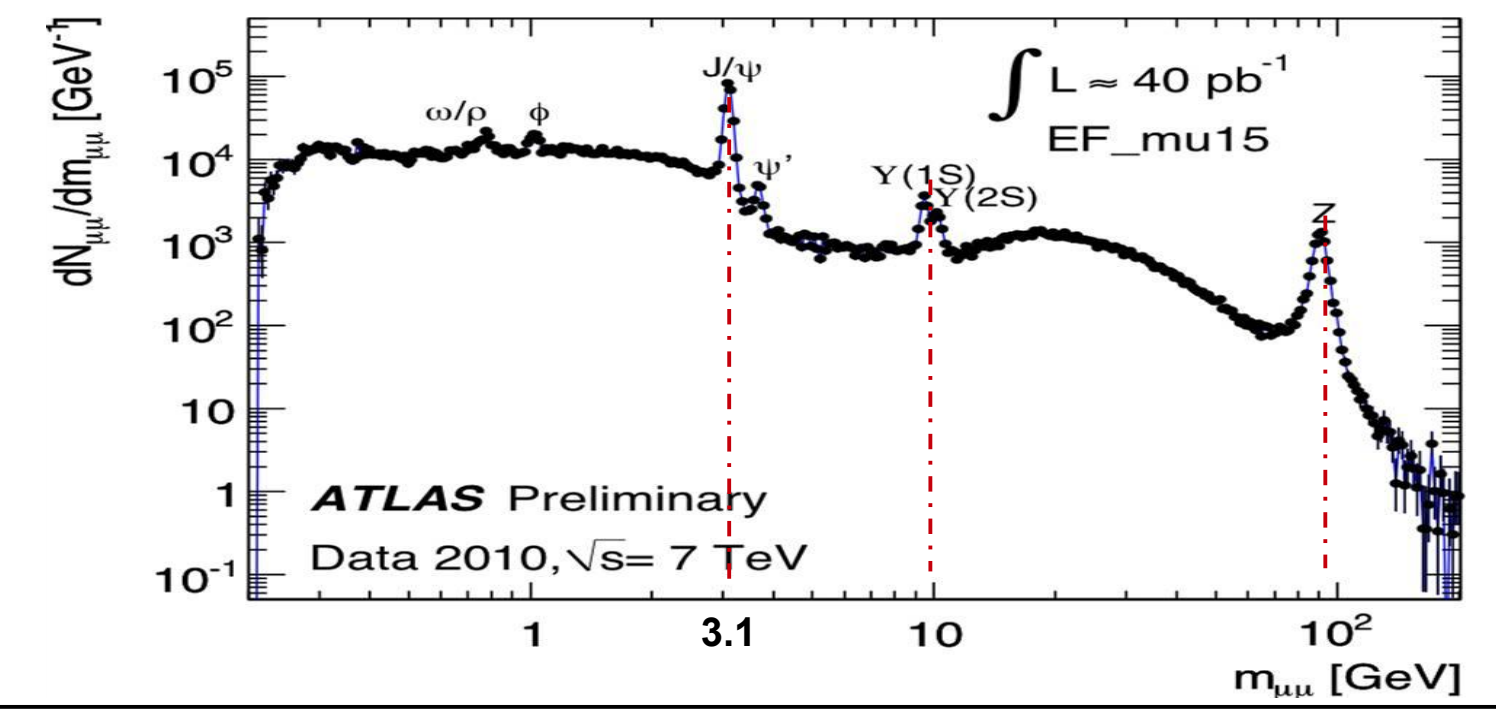

# **ATLAS**

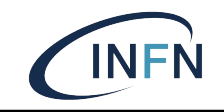

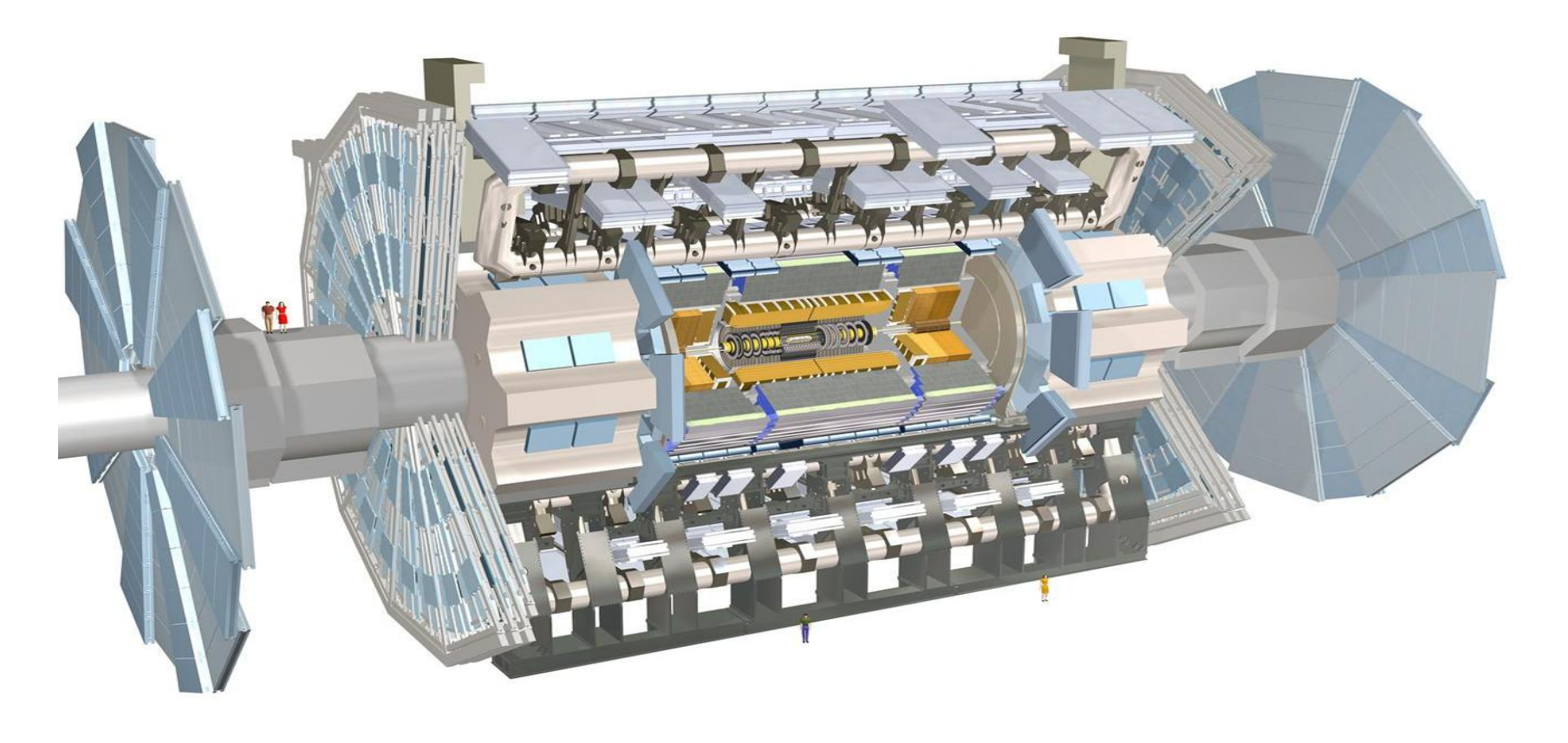

# **ATLAS**

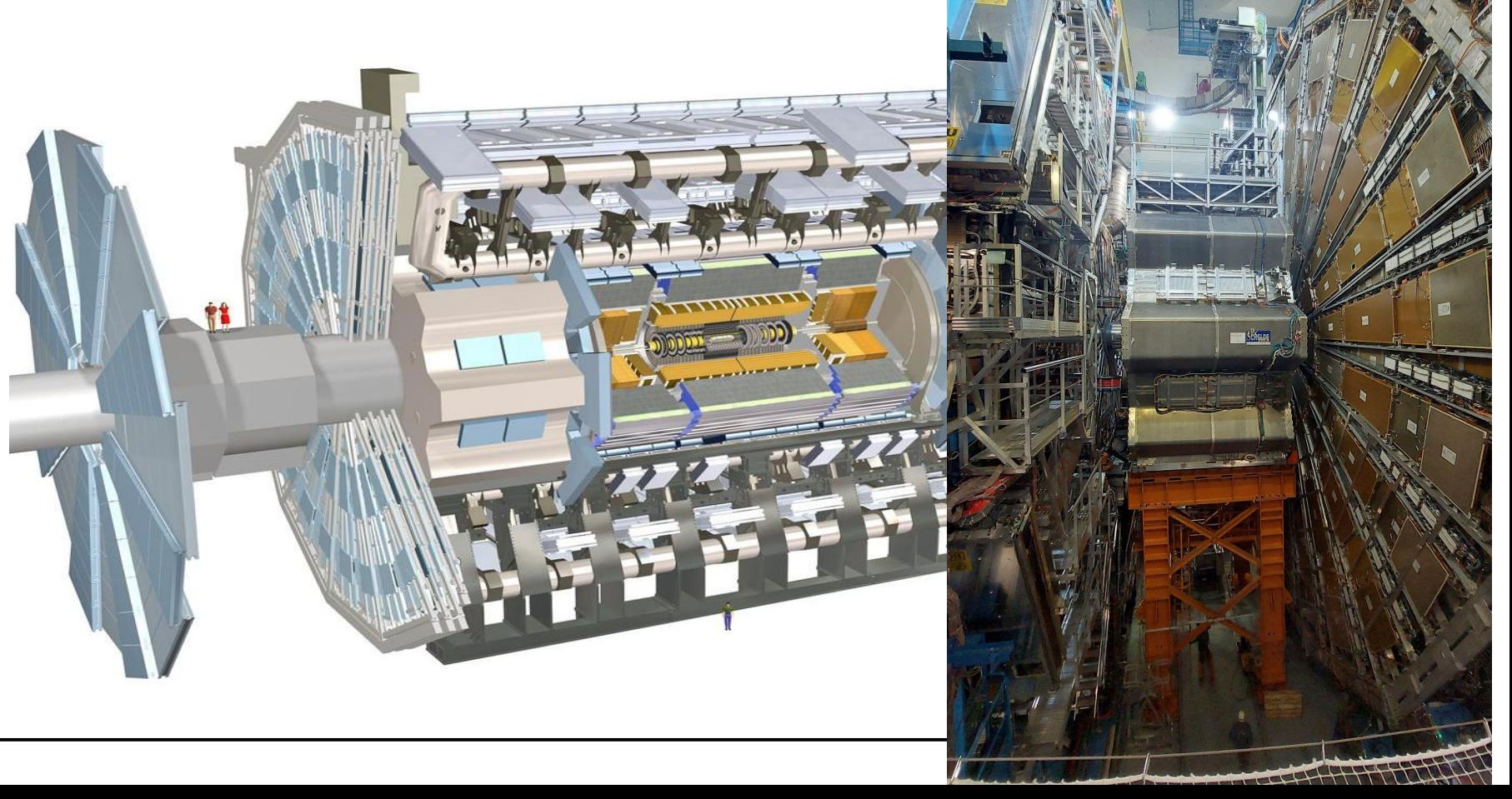

# **ATLAS**

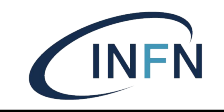

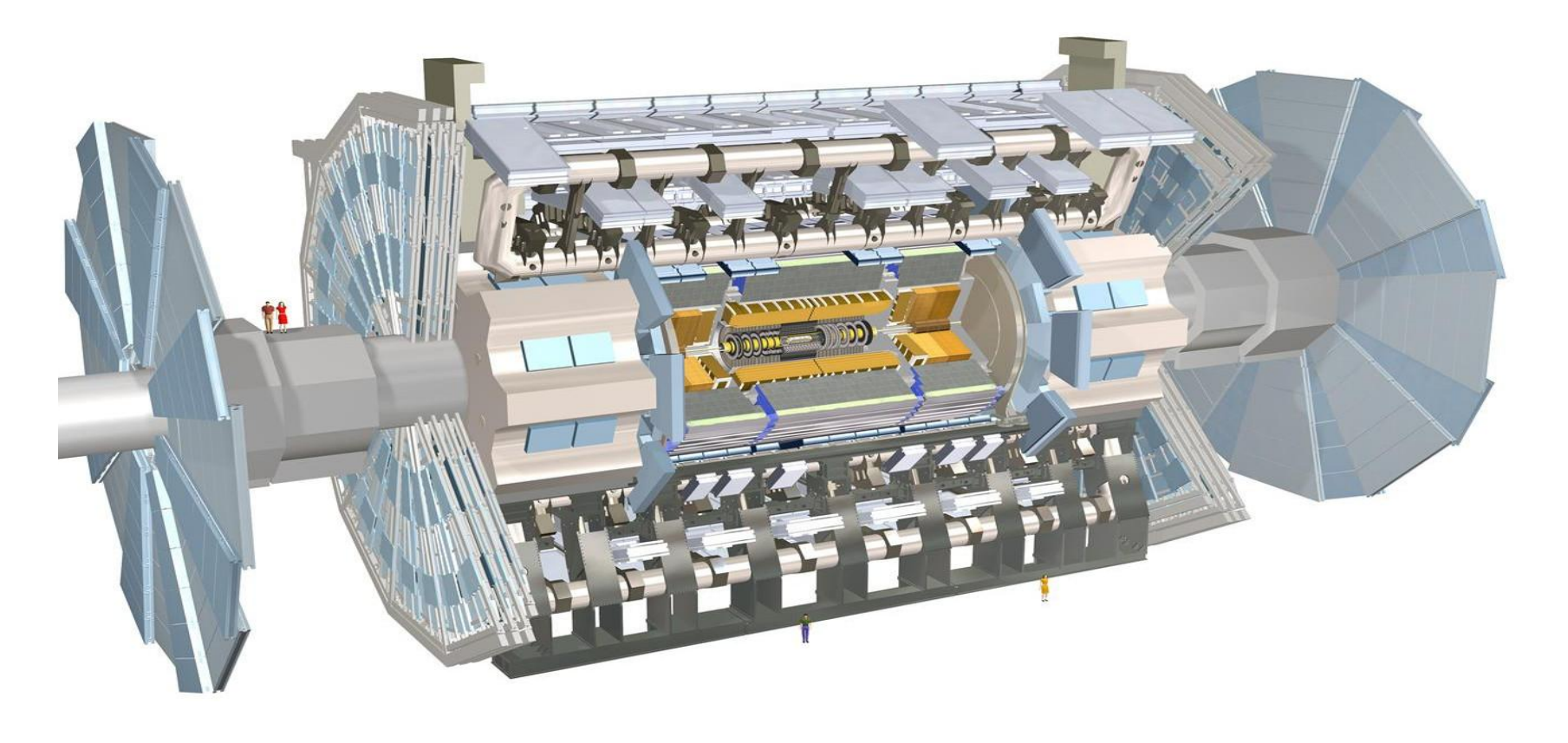

#### **Tracciatore interno**

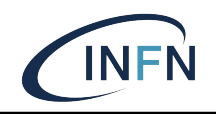

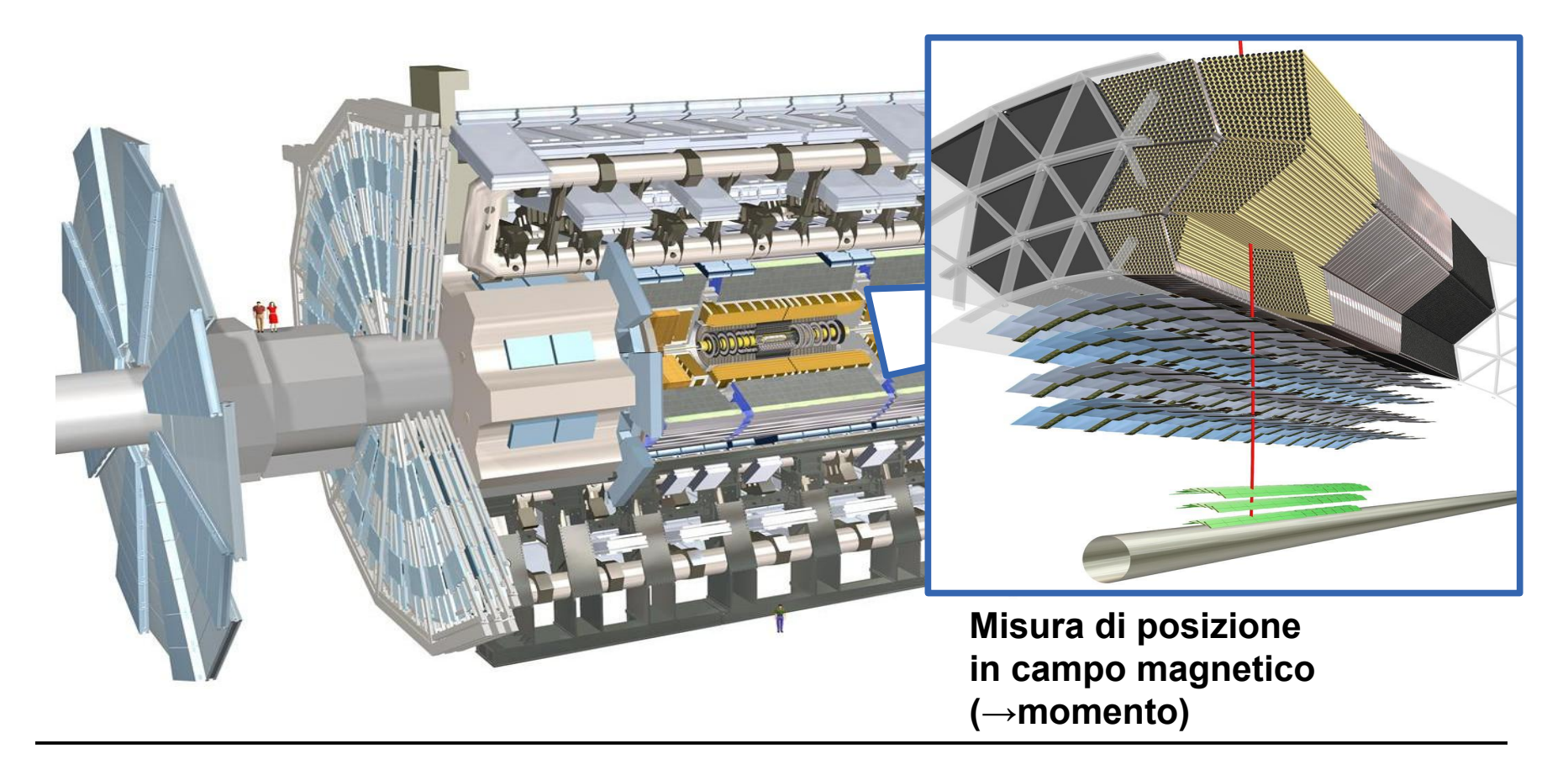

### **Misura del momento di una particella**

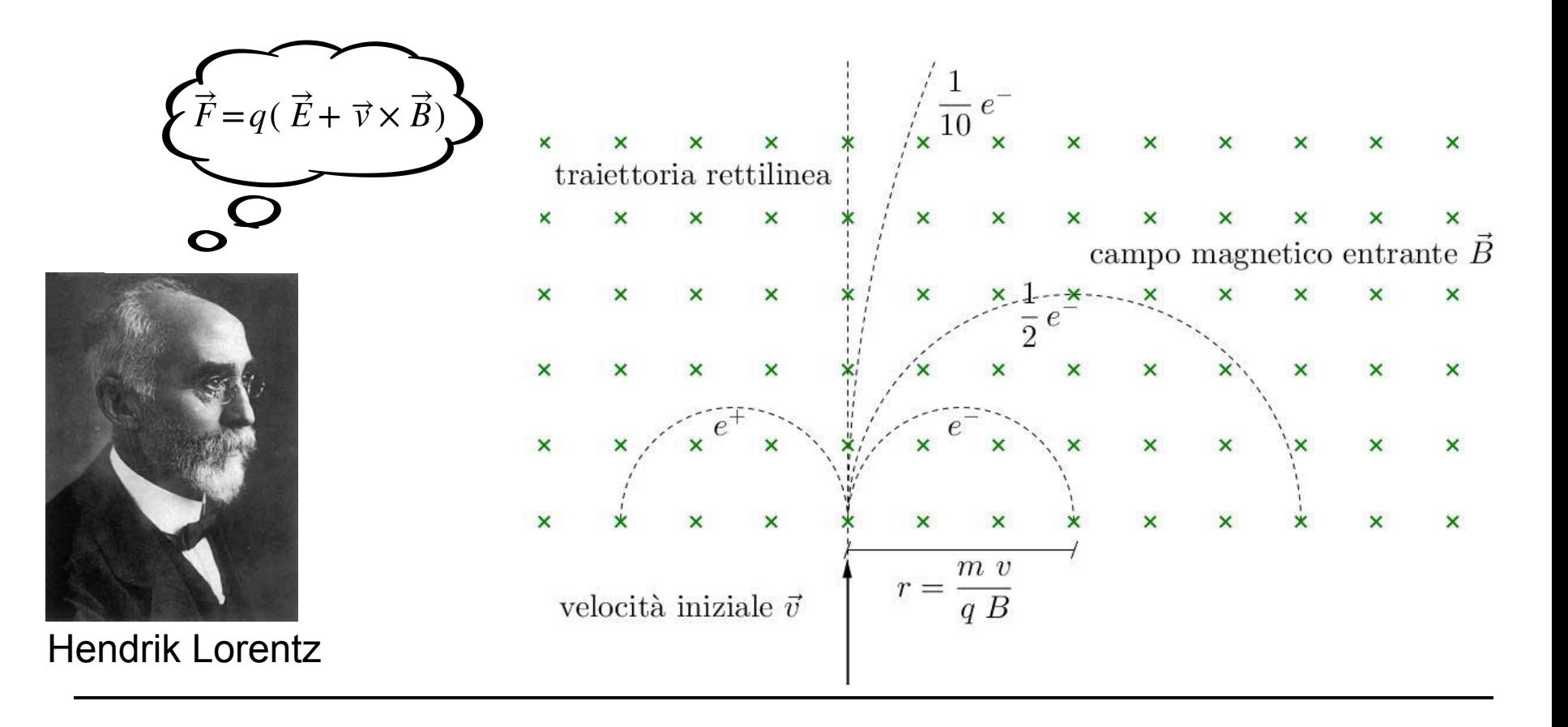

#### **Sistema di calorimetria**

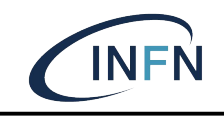

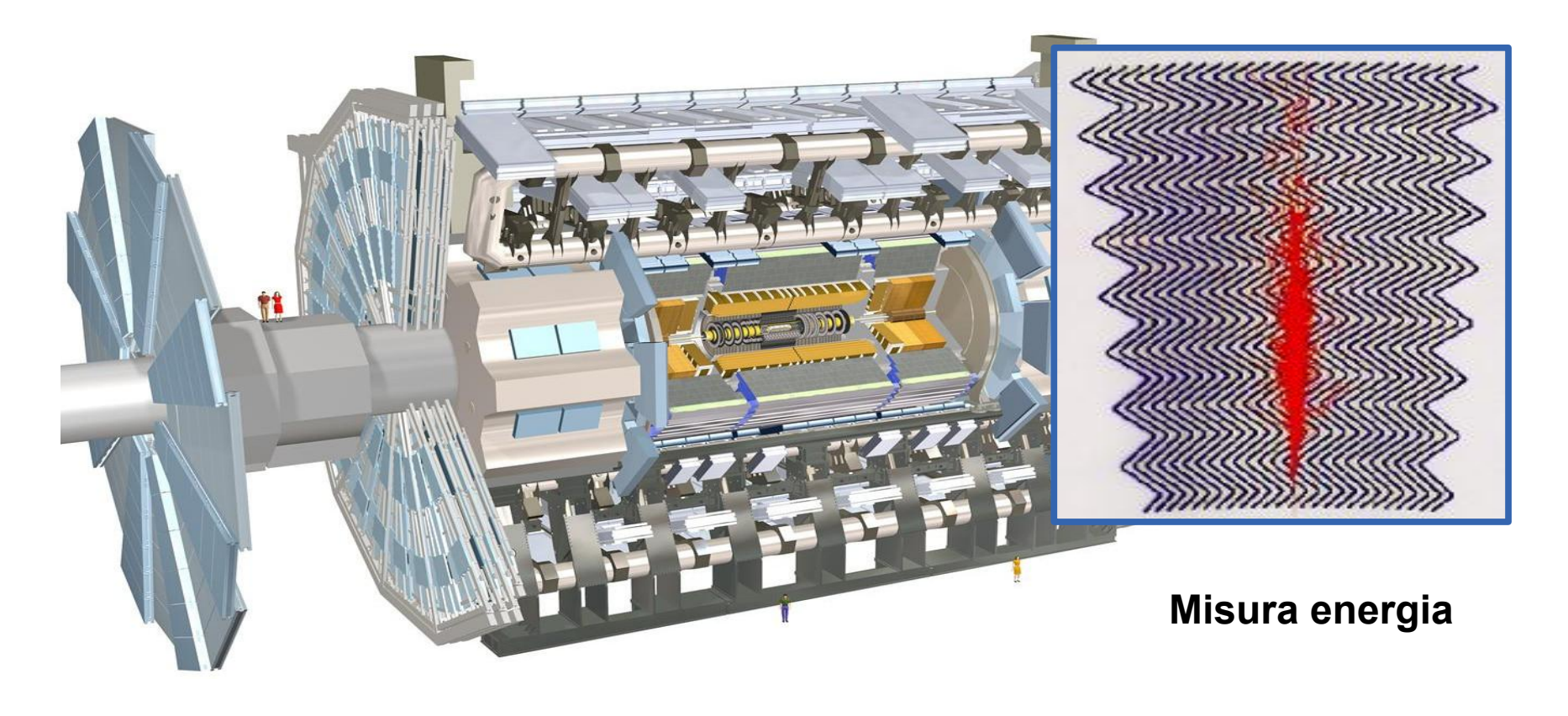

#### **Spettrometro muonico**

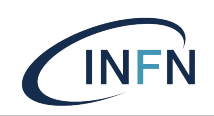

**Misura di posizione in campo magnetico (→momento)**

#### **Identificazione delle particelle**

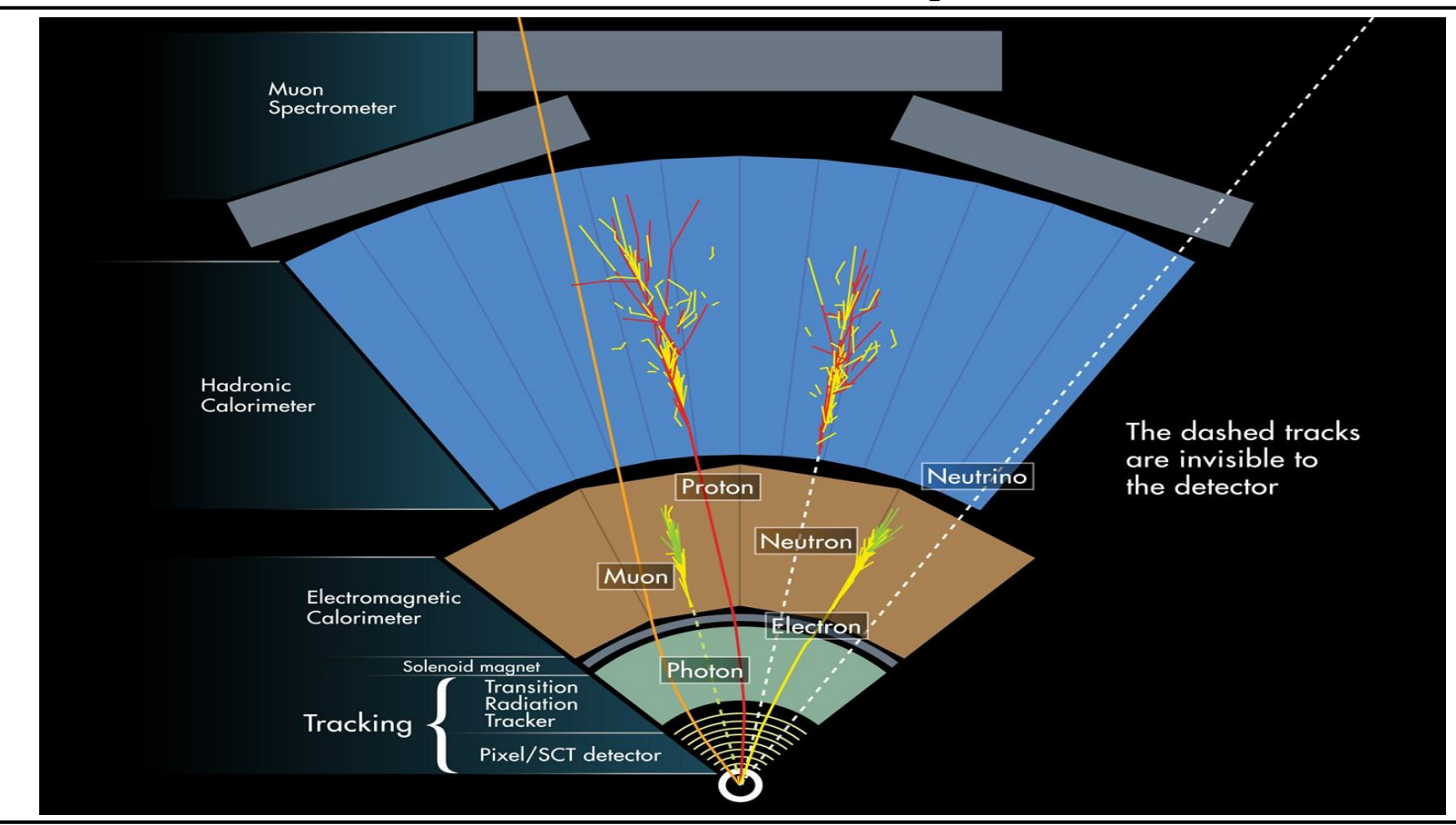

### **Identikit**

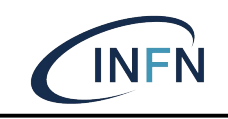

#### ❖ Muoni, antimuoni

- ➢ Tracce sia nel rivelatore interno che nello spettrometro
- ❖ Elettroni, positroni
	- ➢ Tracce nel rivelatore interno che puntano a depositi di energia nel calorimetro elettromagnetico
- ❖ Fotoni
	- ➢ Depositi di energia nel calorimetro senza tracce associate
- ❖ Jet (decadimenti di quark e gluoni)
	- $\triangleright$  "Fascio" di tracce che puntano a depositi di energia in entrambi i tipi di calorimetri
- ❖ Neutrini
	- ➢ Energia mancate nel piano trasverso rispetto al fascio

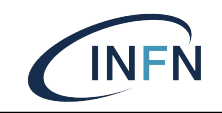

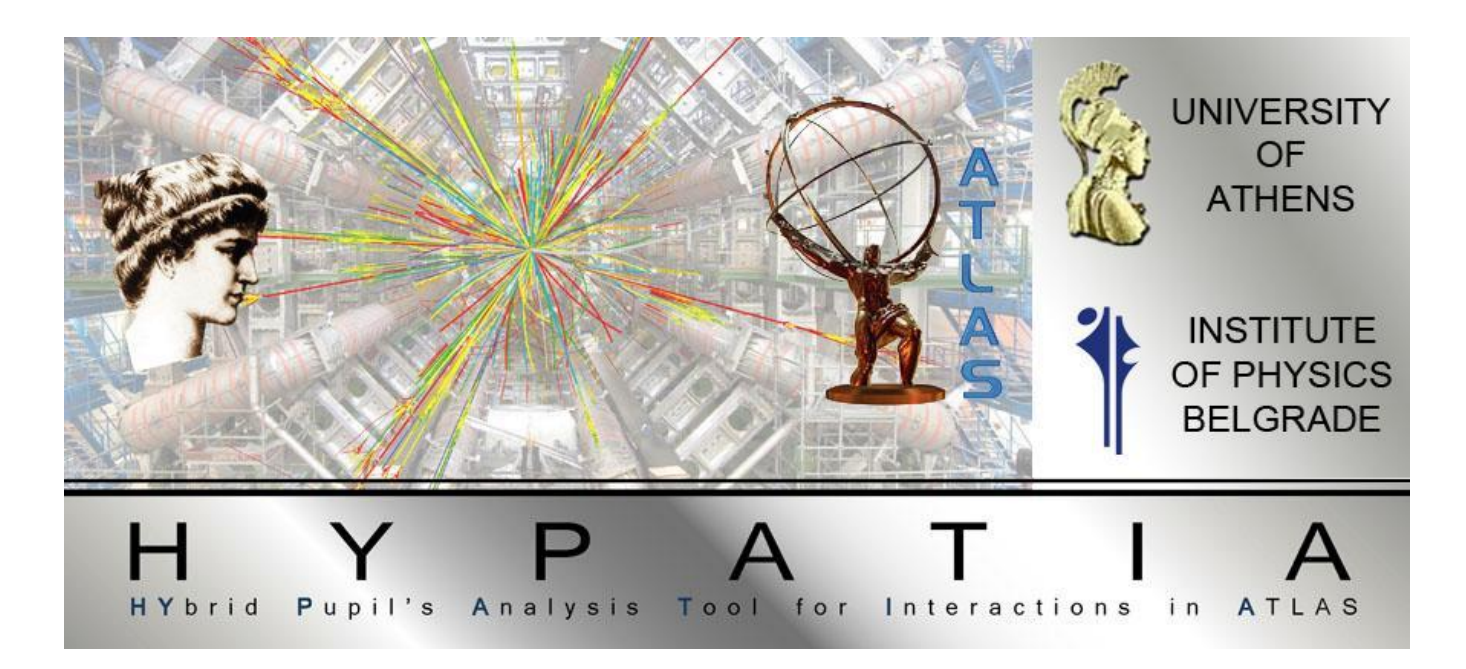

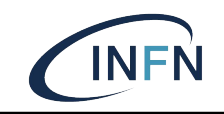

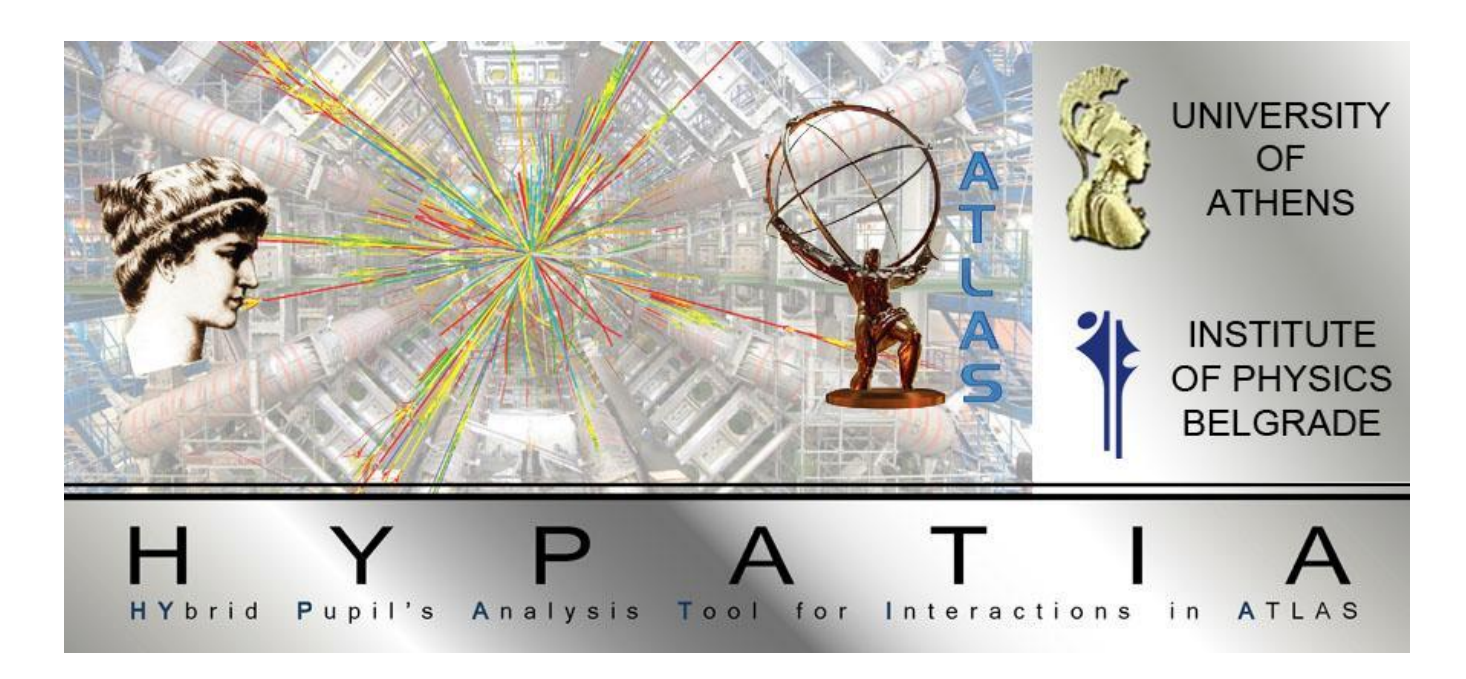

Doppio click sull'icona "MC.desktop" che trovate sullo schermo del laptop

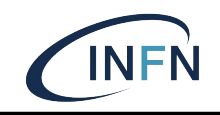

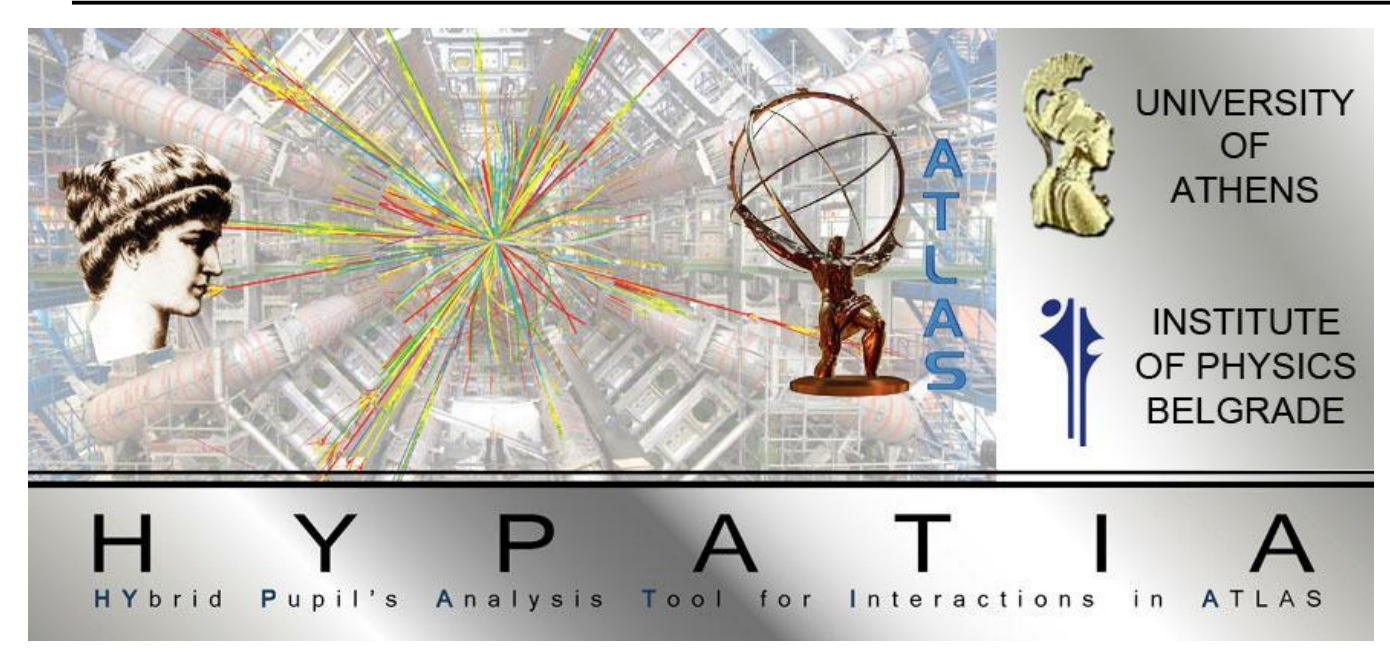

java -jar Hypatia\_7.4\_Masterclass.jar

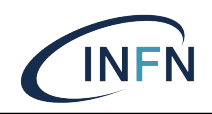

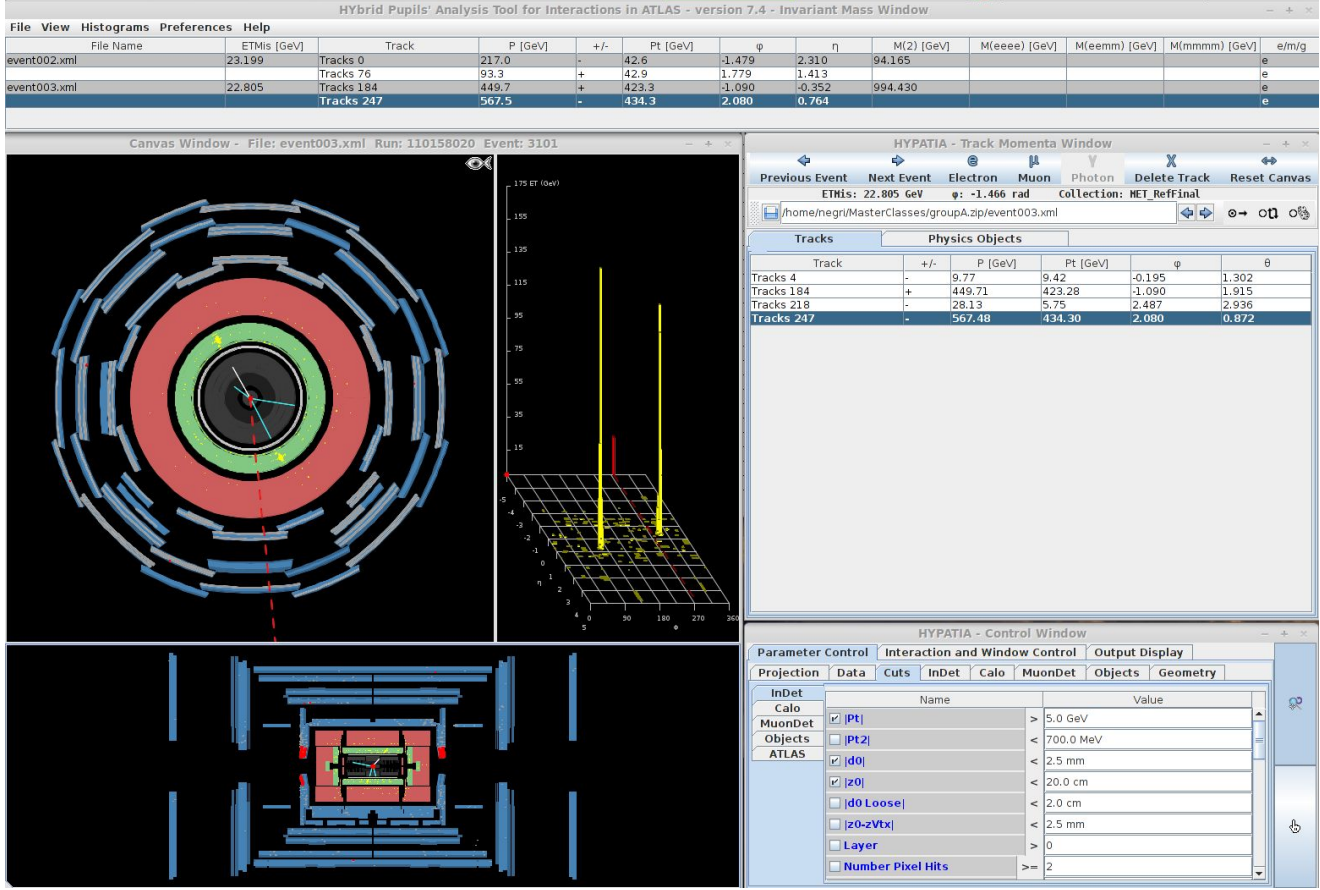

#### **Data Files**

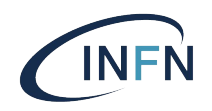

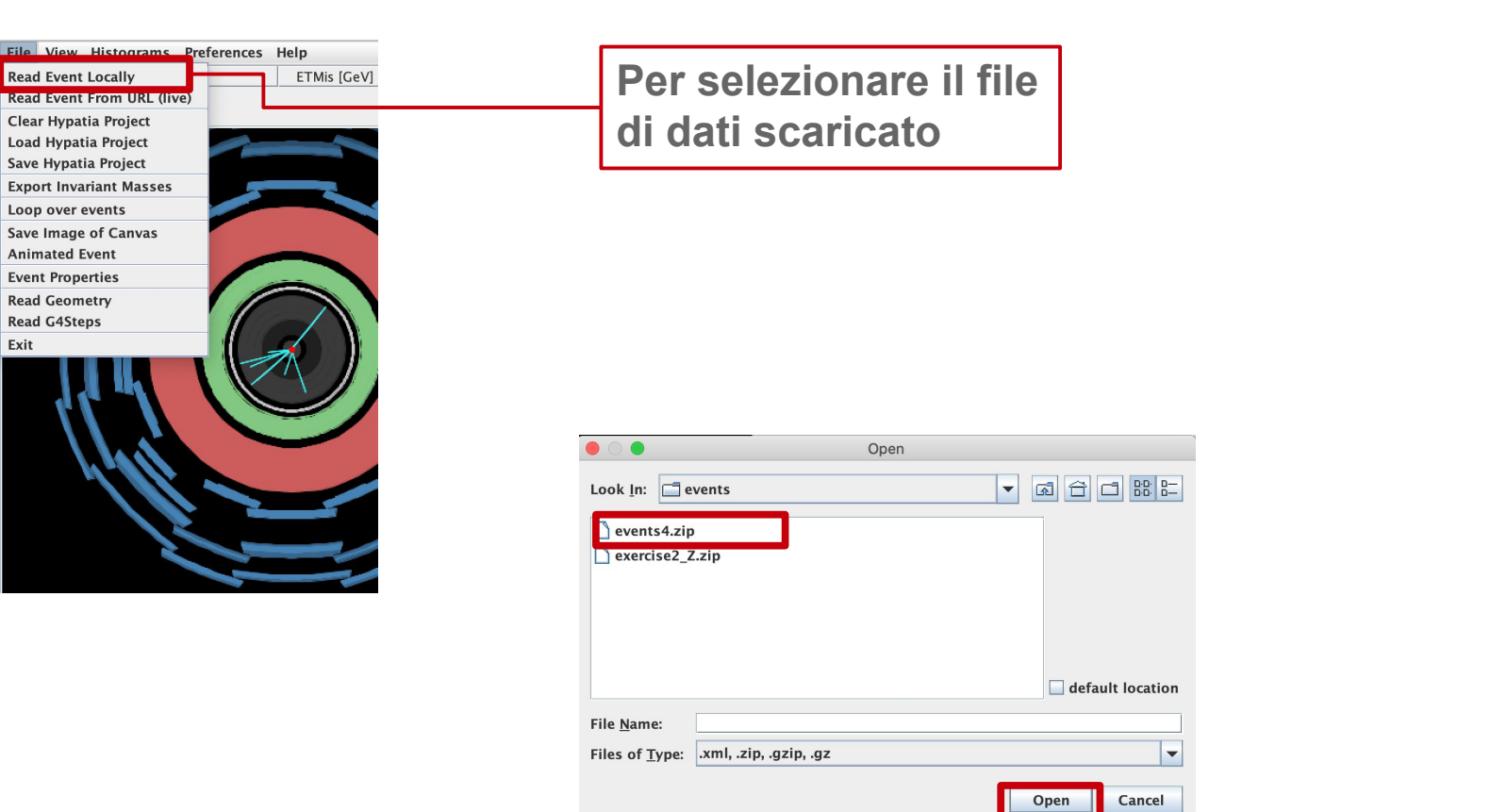

groupA.zip groupB.zip groupC.zip groupD.zip groupE.zip groupF.zip groupG.zip groupH.zip groupI.zip groupJ.zip groupK.zip groupL.zip groupM.zip groupN.zip groupO.zip groupP.zip groupQ.zip groupR.zip groupS.zip groupT.zip

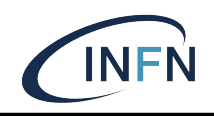

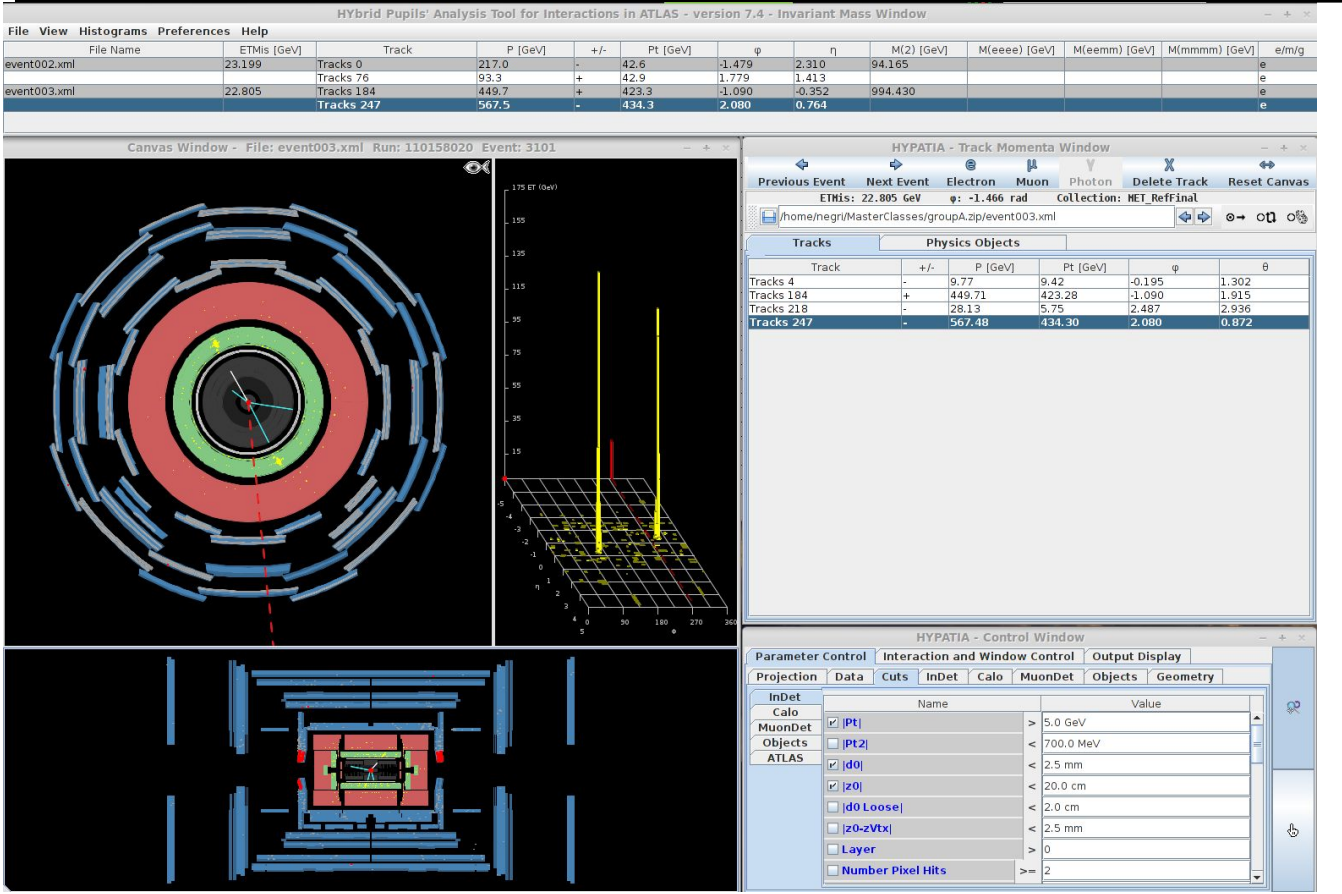

### **Finestra grafica**

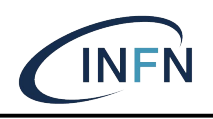

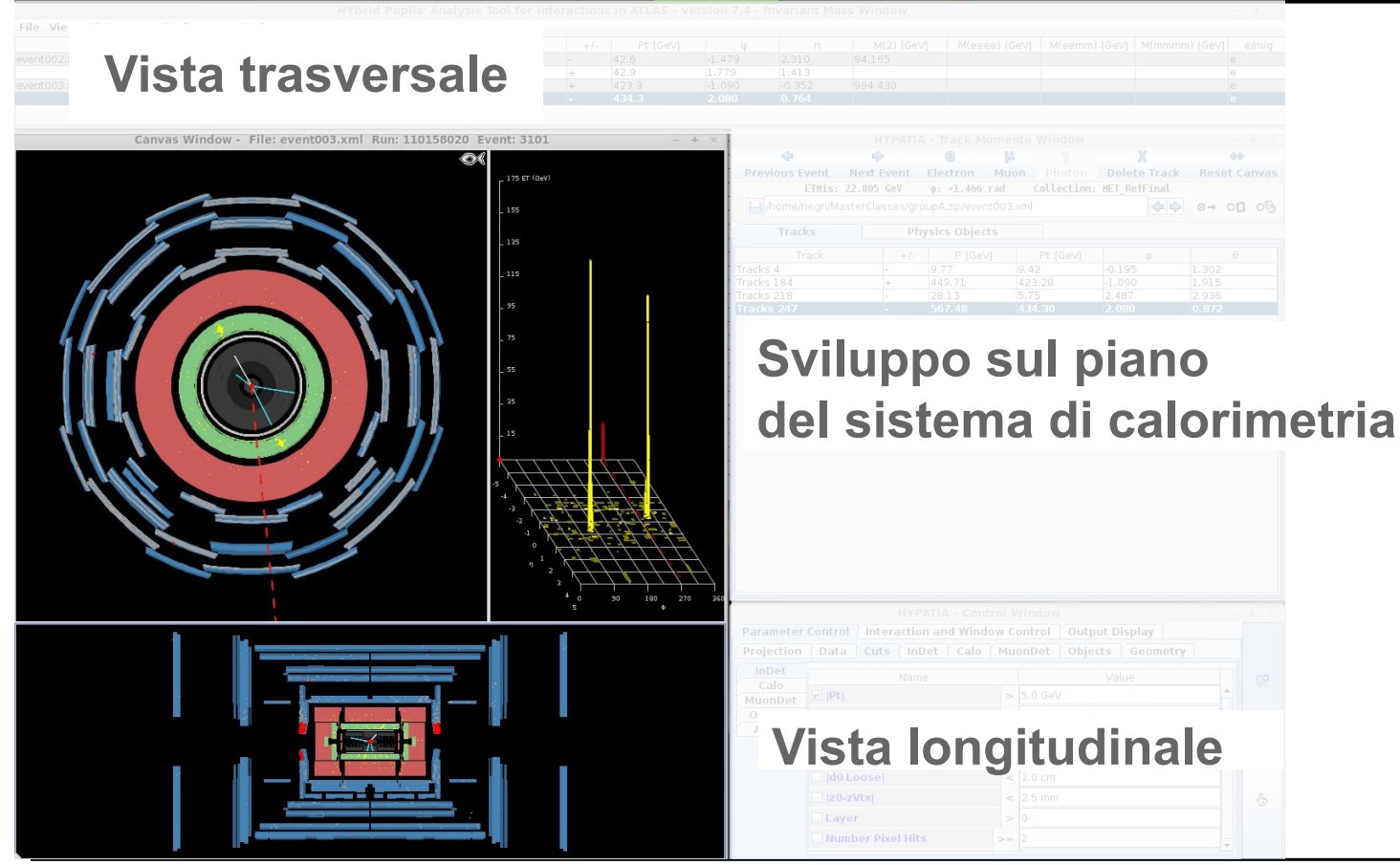

### **Finestra grafica**

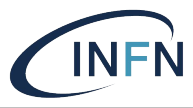

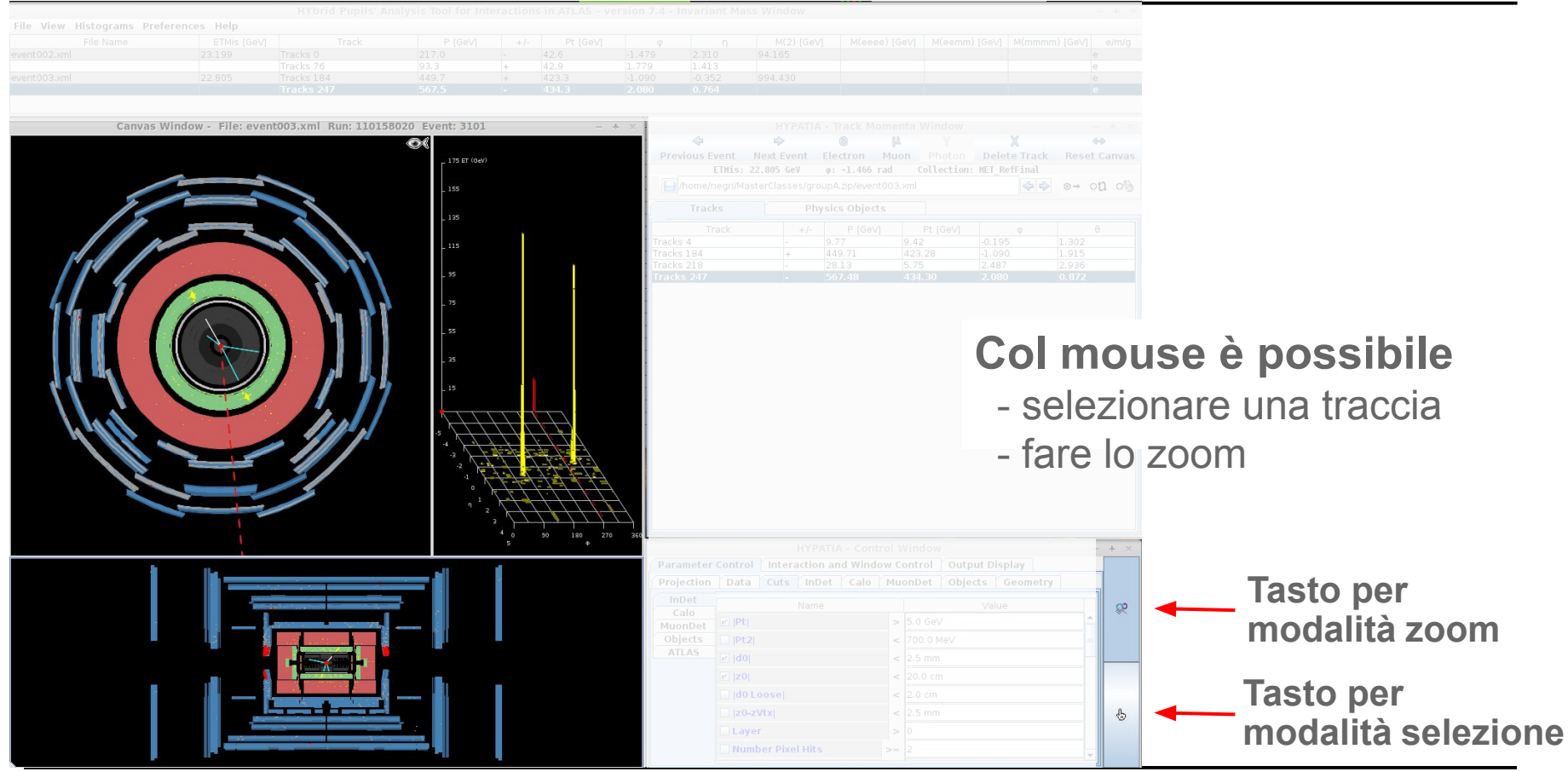

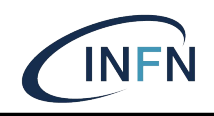

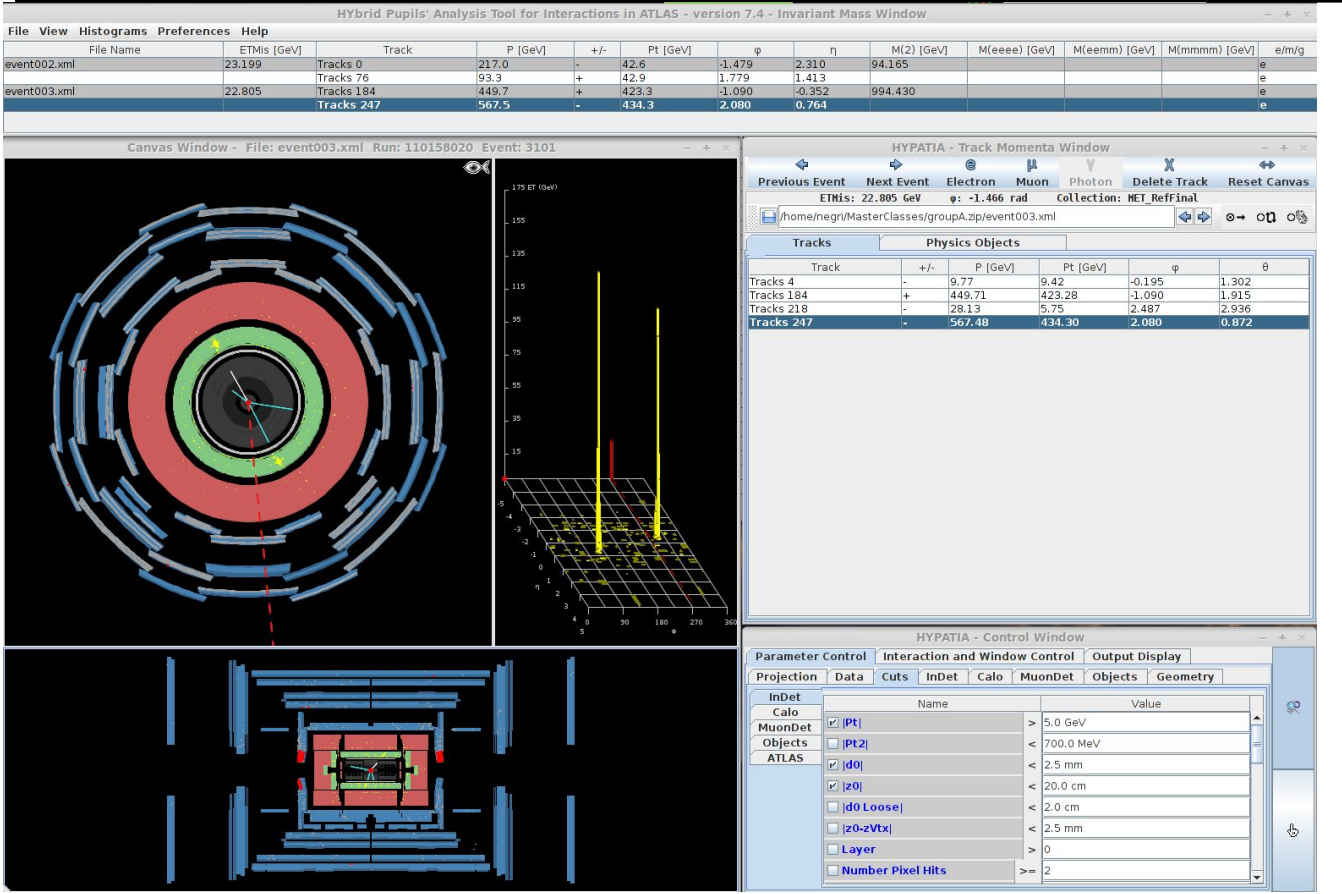

#### **Finestra di controllo**

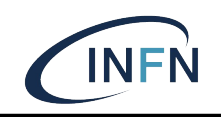

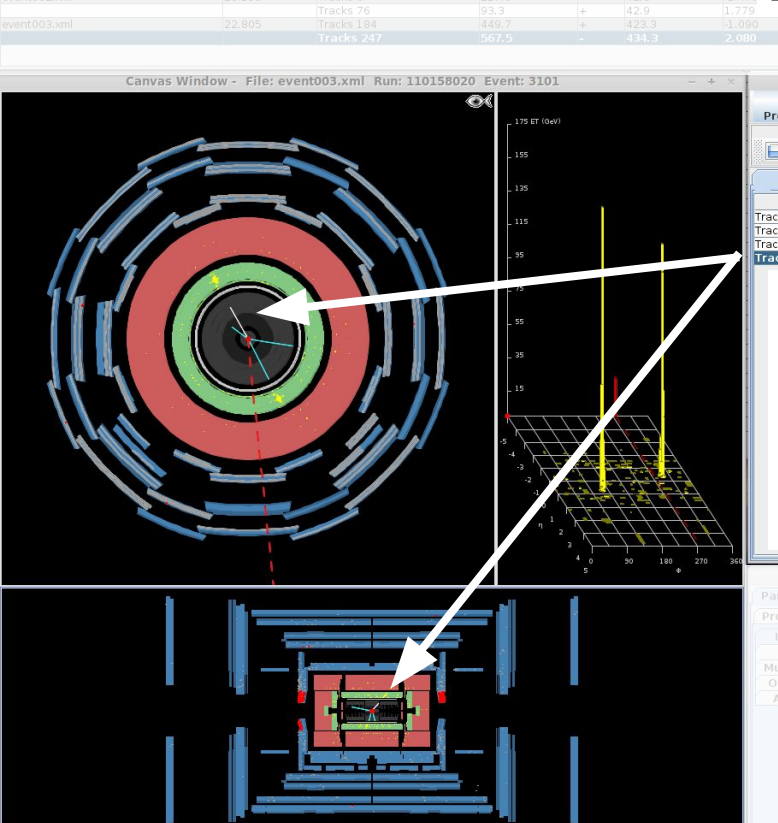

File View Histograms Preferences Help

#### $\Leftrightarrow$ **Previous Event Next Event** Photon Delete Track Electron Muon **Reset Canvas** ETMis: 22.805 GeV ion: MET RefFinal home/negri/MasterClasses/group zip/event003.xml  $\circ \rightarrow \circ n \circ$ **Physics Objects Tracks** Track  $+1$ P [GeV] Pt [GeV] Tracks 4 9.77  $9.42$  $-0.195$ 1.302 449.71 1.915 Tracks 184 423.28  $-1.090$ Tracks 218 28.13 5.75 2.487 2.936 Tracks<sub>247</sub> 434.30  $0.872$

**Avanzamento eventi**

#### **Analisi tracce:**

selezionando una riga la corrispondente traccia nella finestra grafica viene colorata di bianco

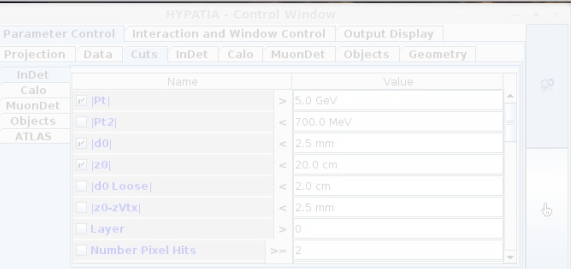

#### **numero evento**

#### **Finestra massa invariante**

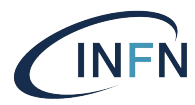

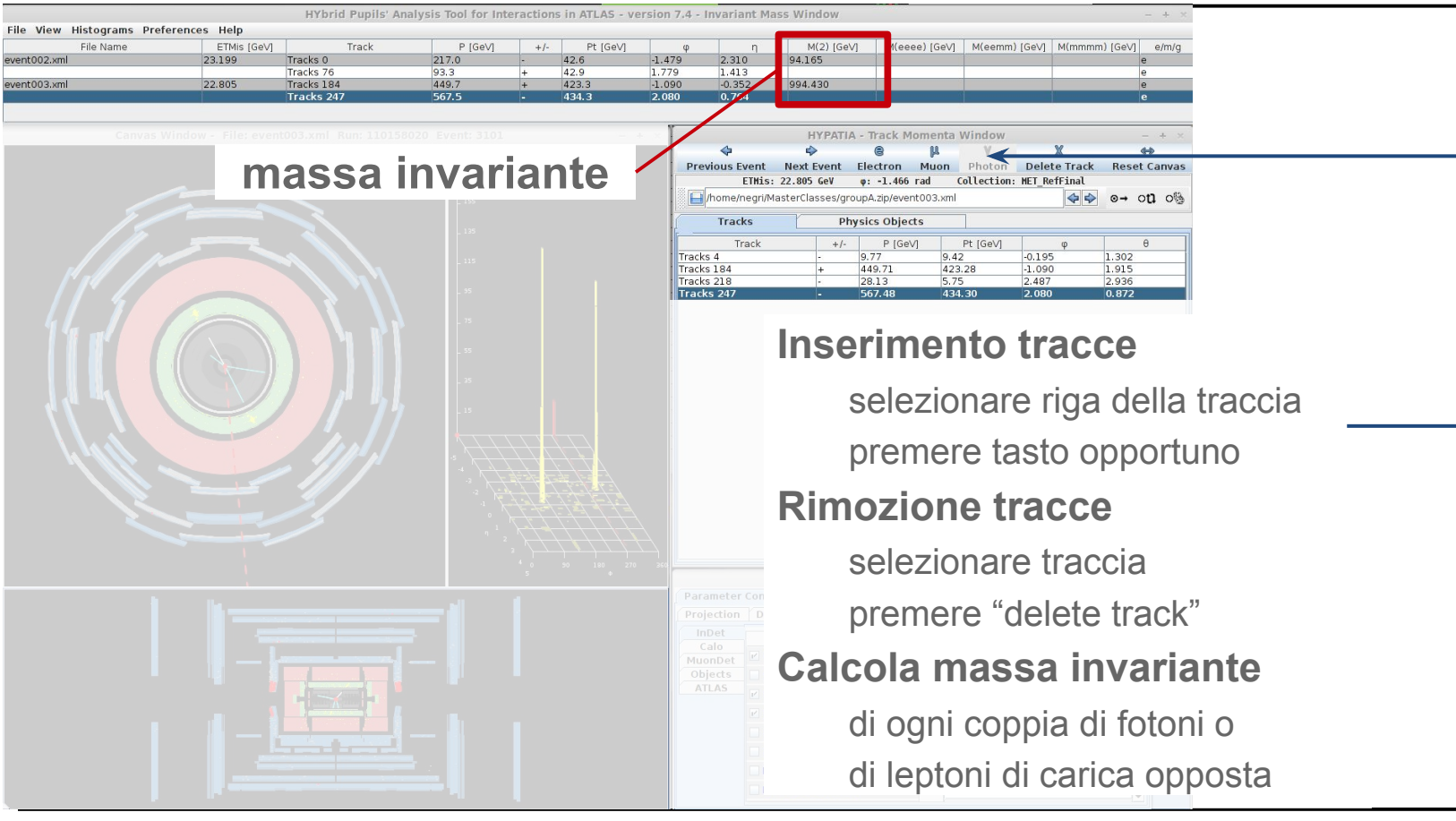

#### **Finestra strumenti**

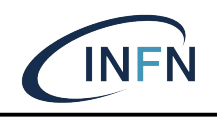

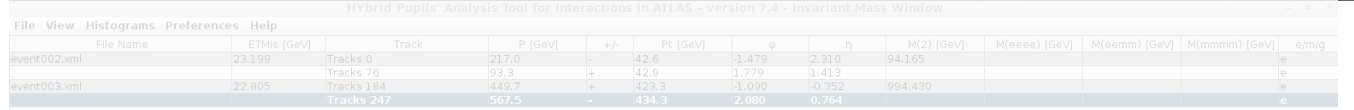

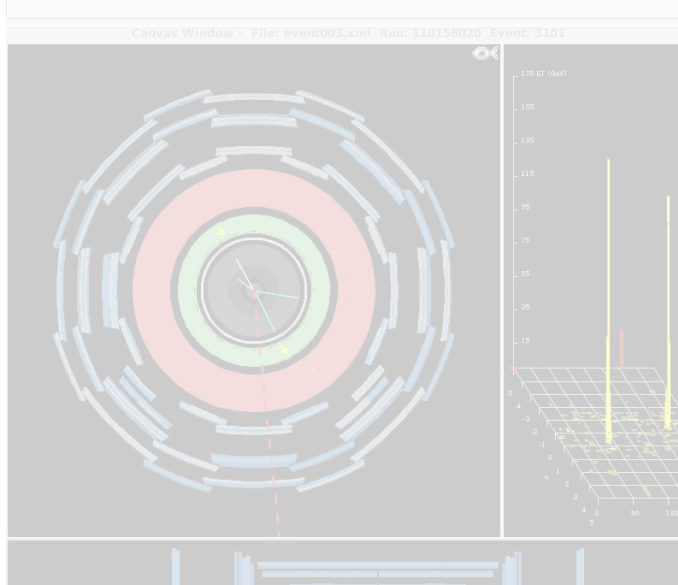

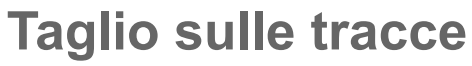

Visualizzazione delle sole tracce con momento superiore ad una certa soglia Partire sempre da 5 GeV

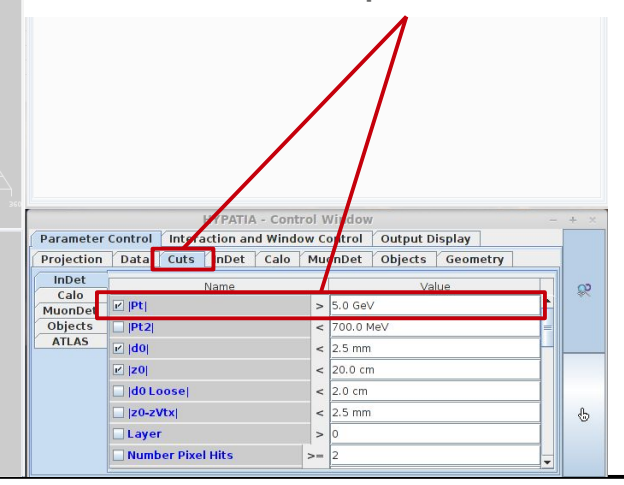

#### **Finestra massa invariante**

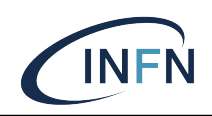

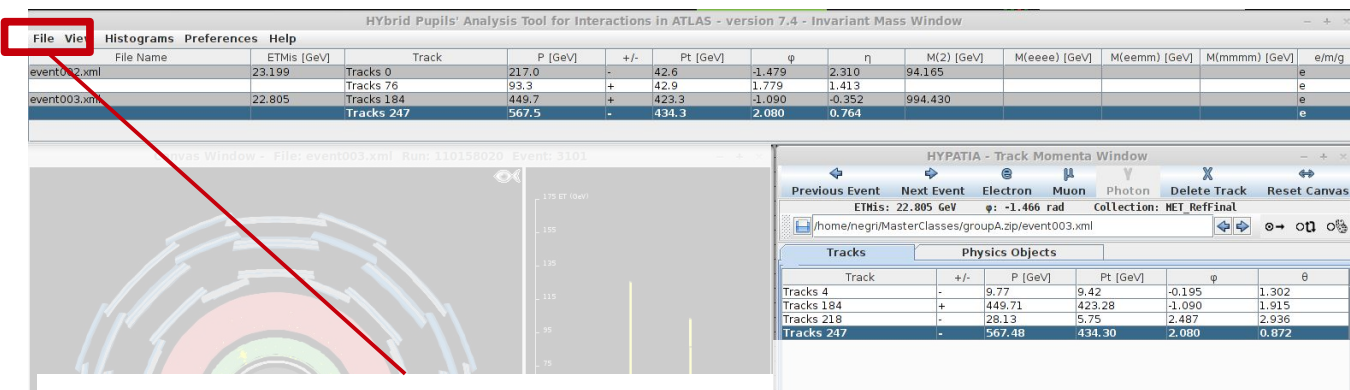

#### **Menu file**

Per il salvataggio delle masse alla fine dell'analisi di tutti i 50 eventi "Export Invariant Masses"

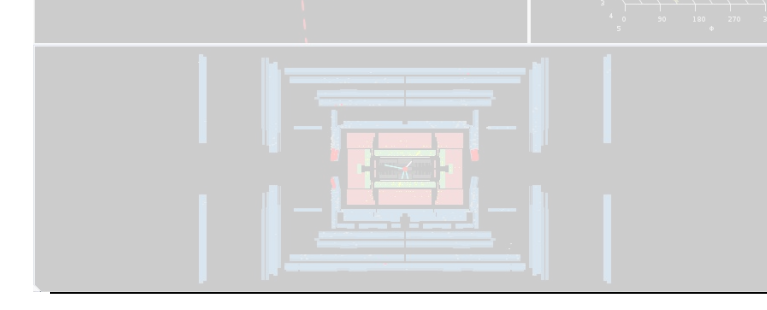

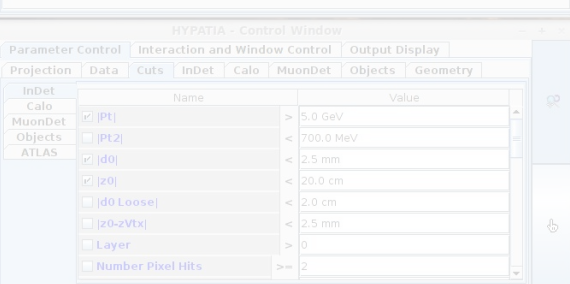

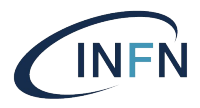

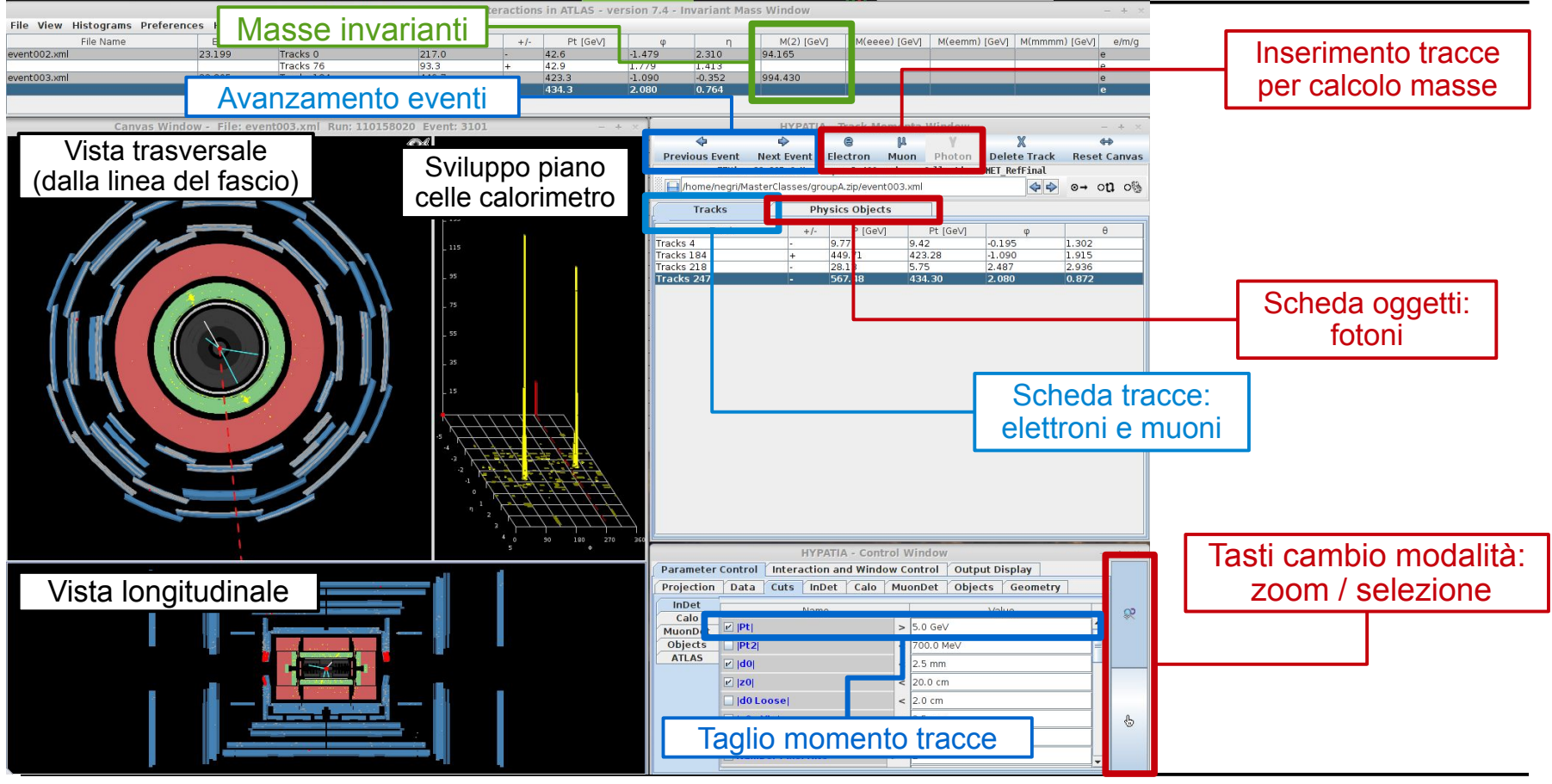

#### **Identikit: (anti)muoni**

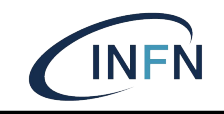

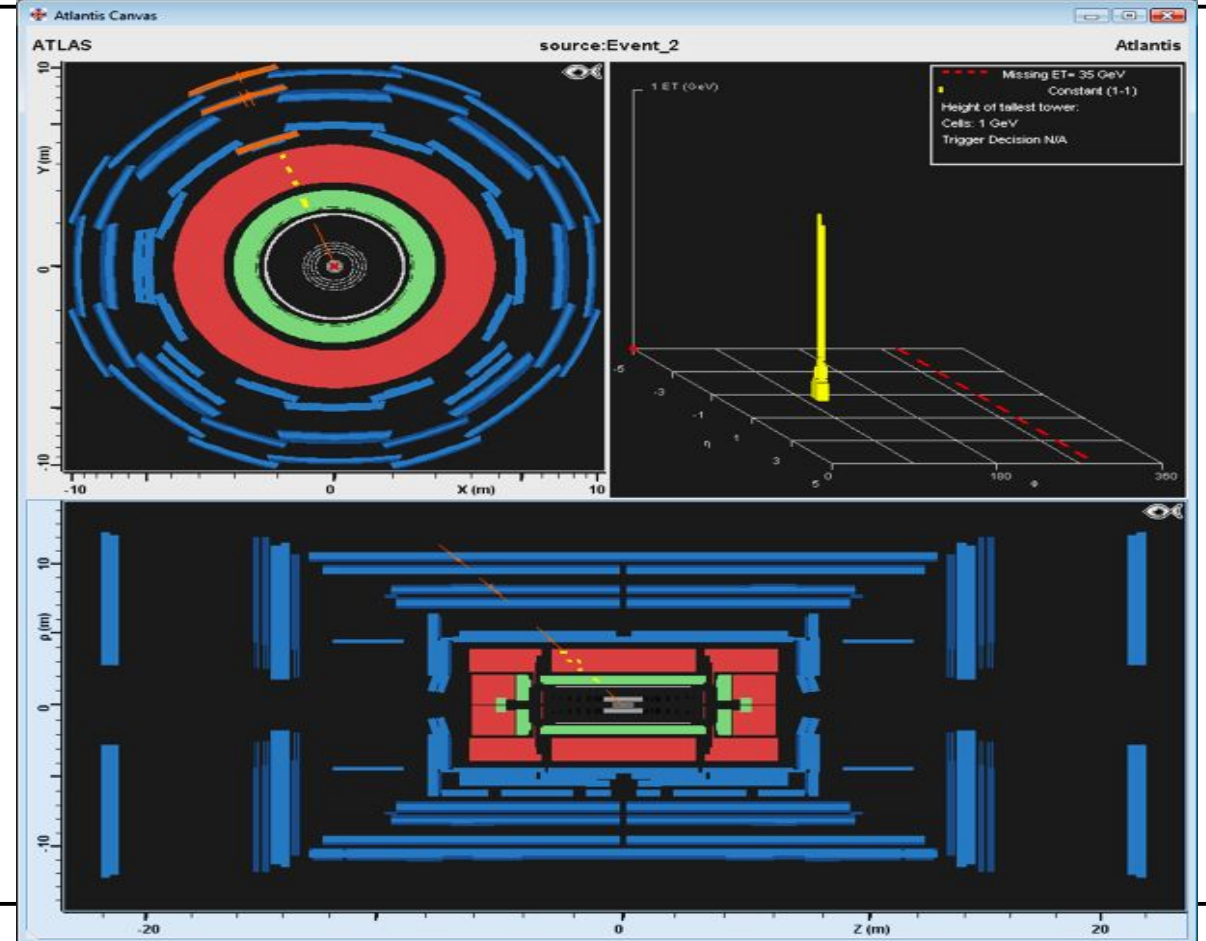

### **Identikit: (anti)muoni**

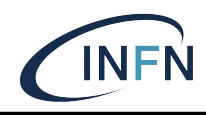

Traccia nel rivelatore interno e nello spettrometro senza significativi depositi di energia nei calorimetri

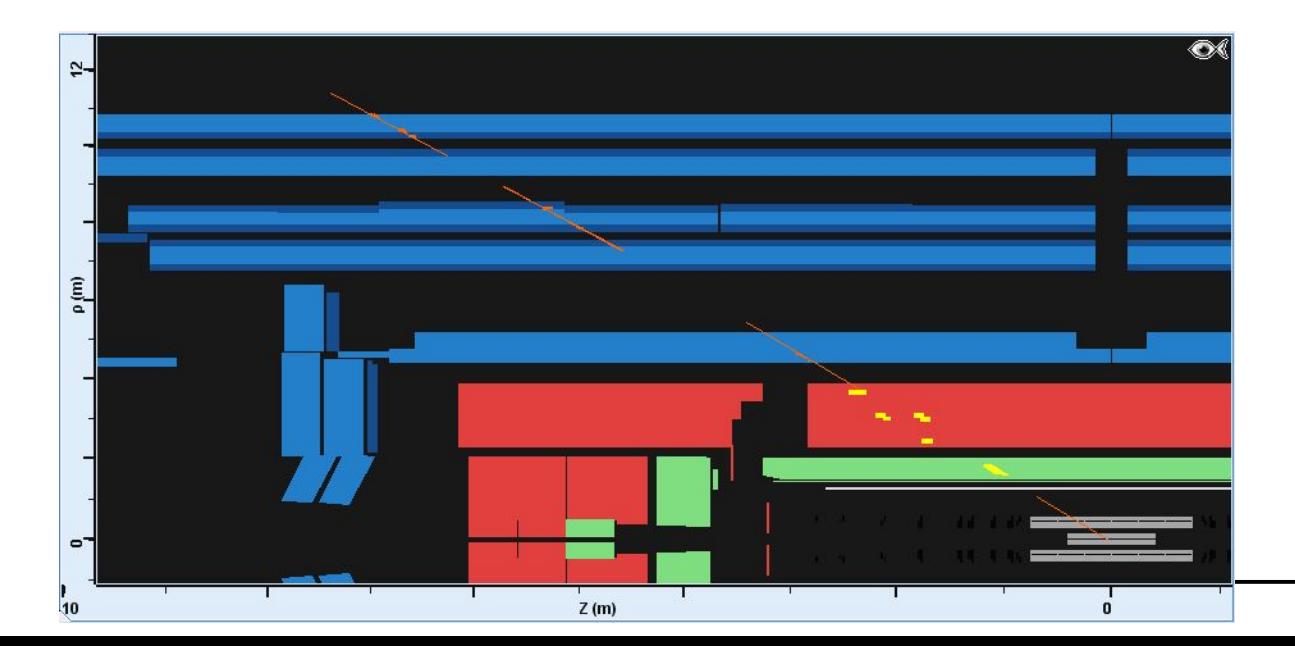

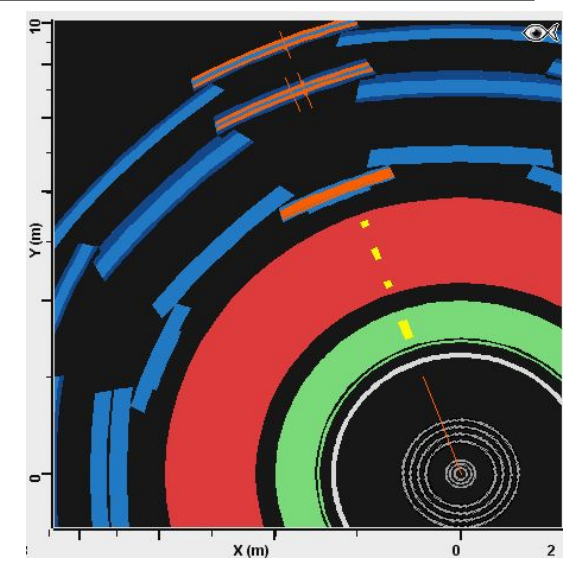

#### **Identikit: elettroni/positroni**

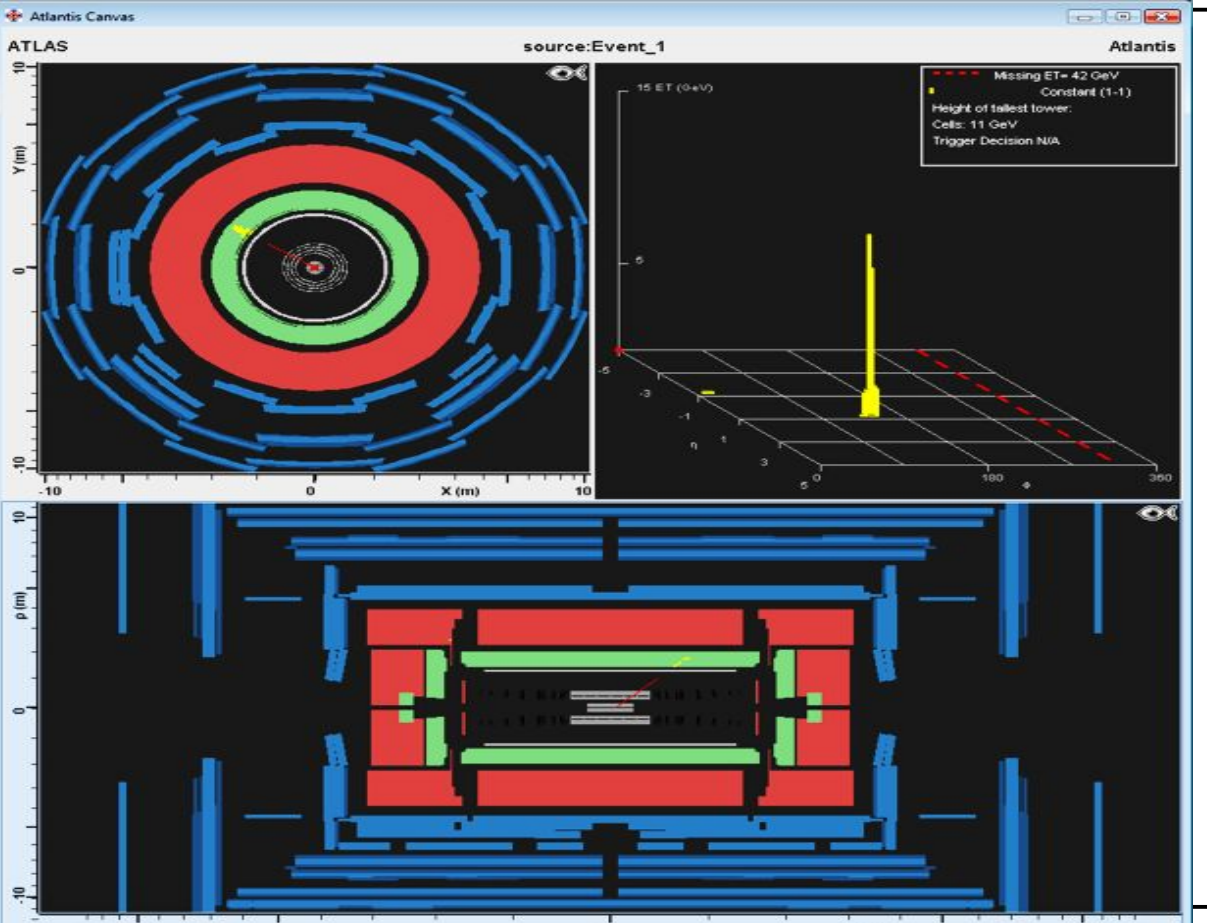

**INFN** 

 $\frac{1}{20}$  $\frac{1}{20}$  $Z$  (m)

#### **Identikit: elettroni/positroni**

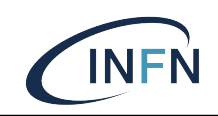

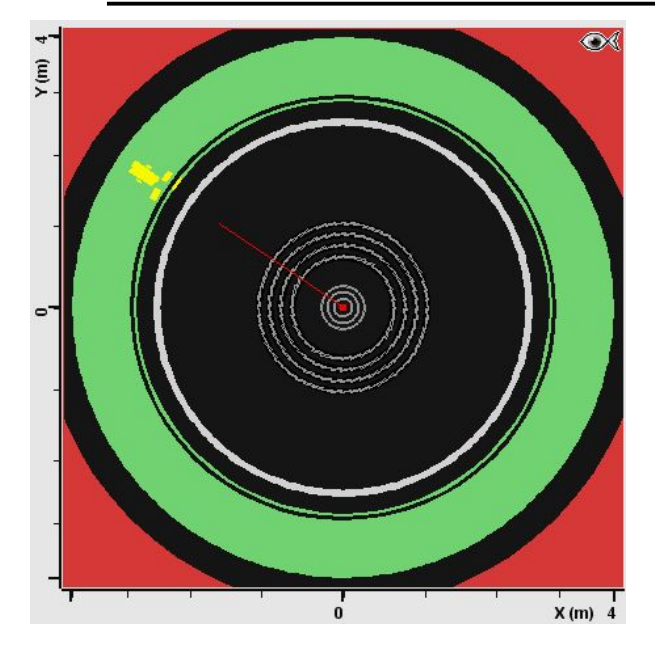

Tracce nel rivelatore interno che puntano a depositi di energia nel calorimetro elettromagnetico

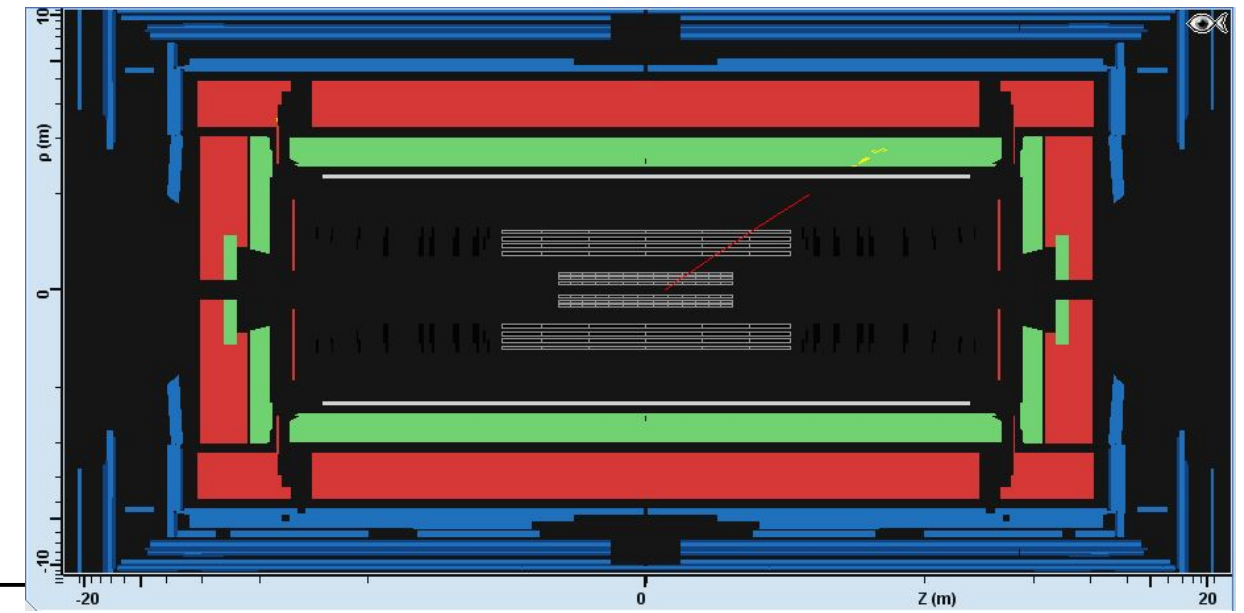

#### **Identikit: fotoni**

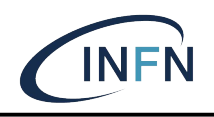

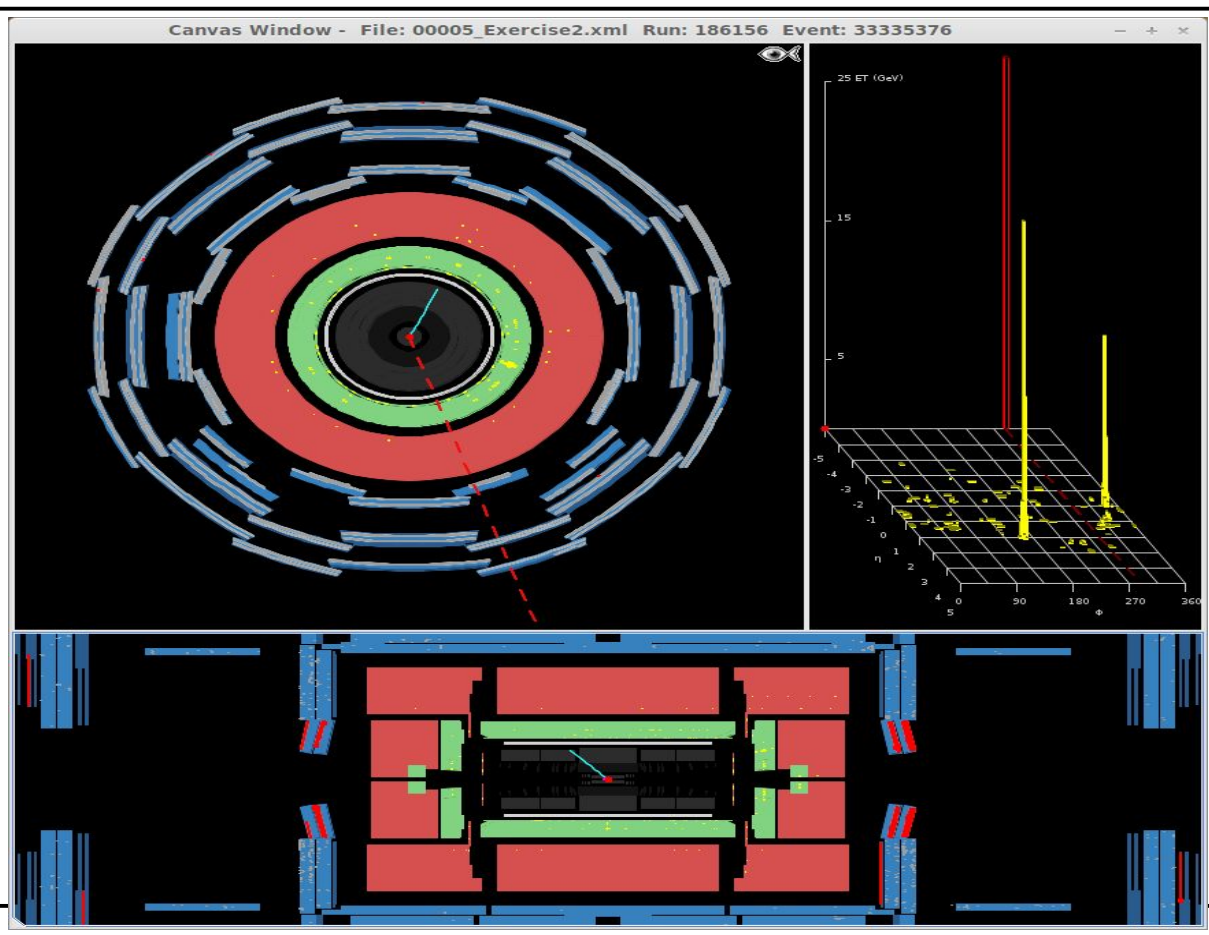

#### **Identikit: fotoni**

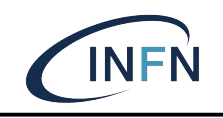

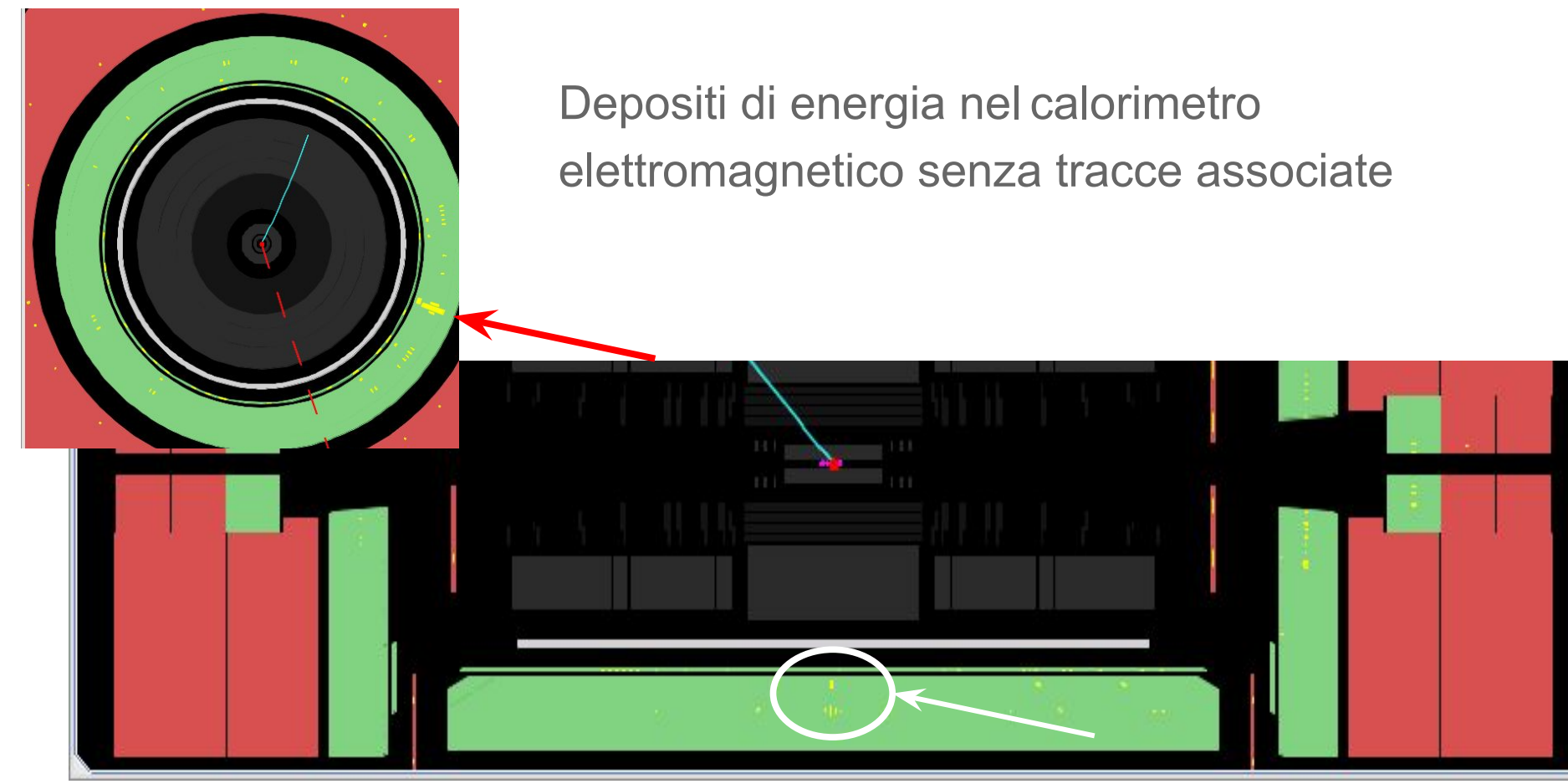

#### **Identikit: jets**

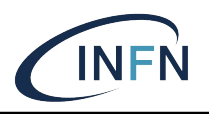

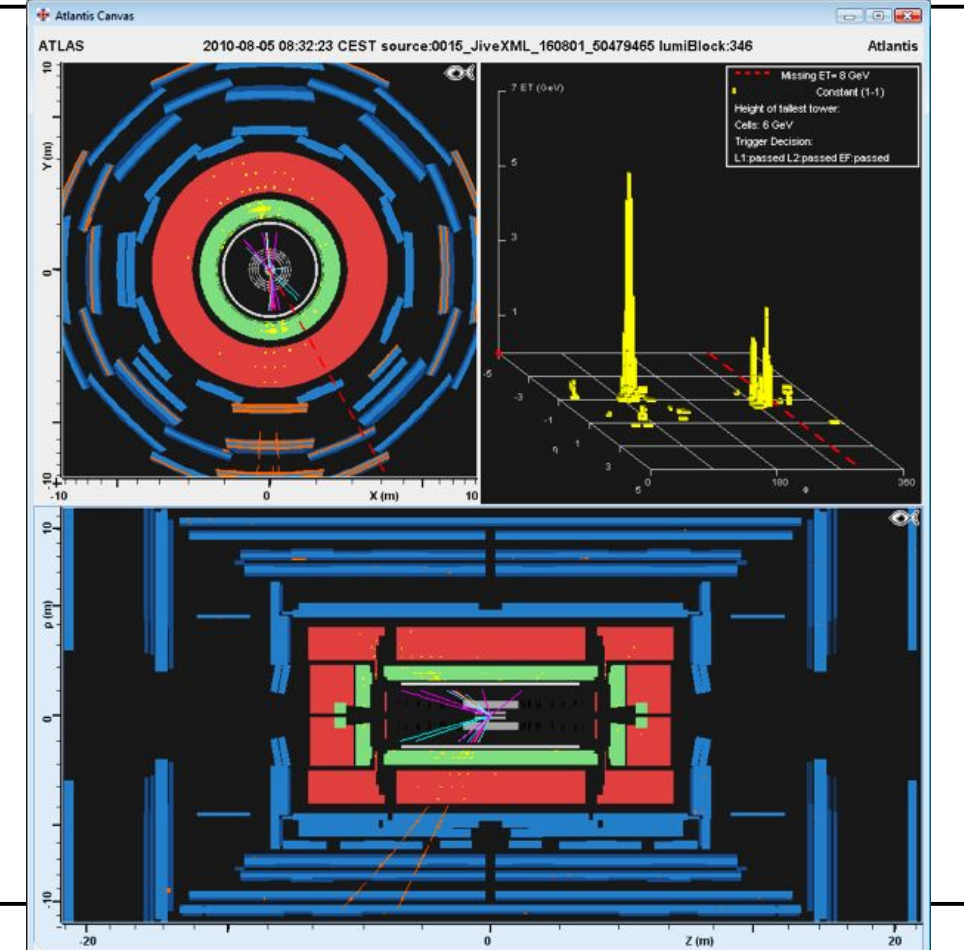

#### **Identikit: jets**

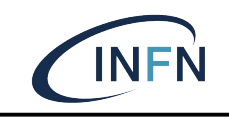

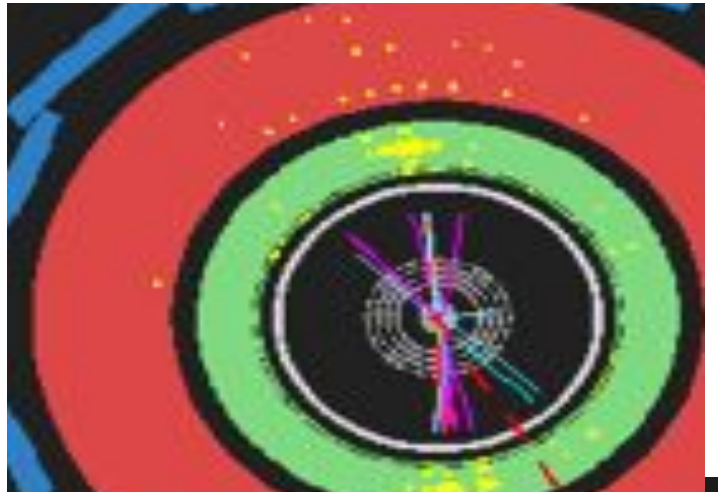

"Fascio" di tracce che puntano a depositi di energia in entrambi i tipi di calorimetri

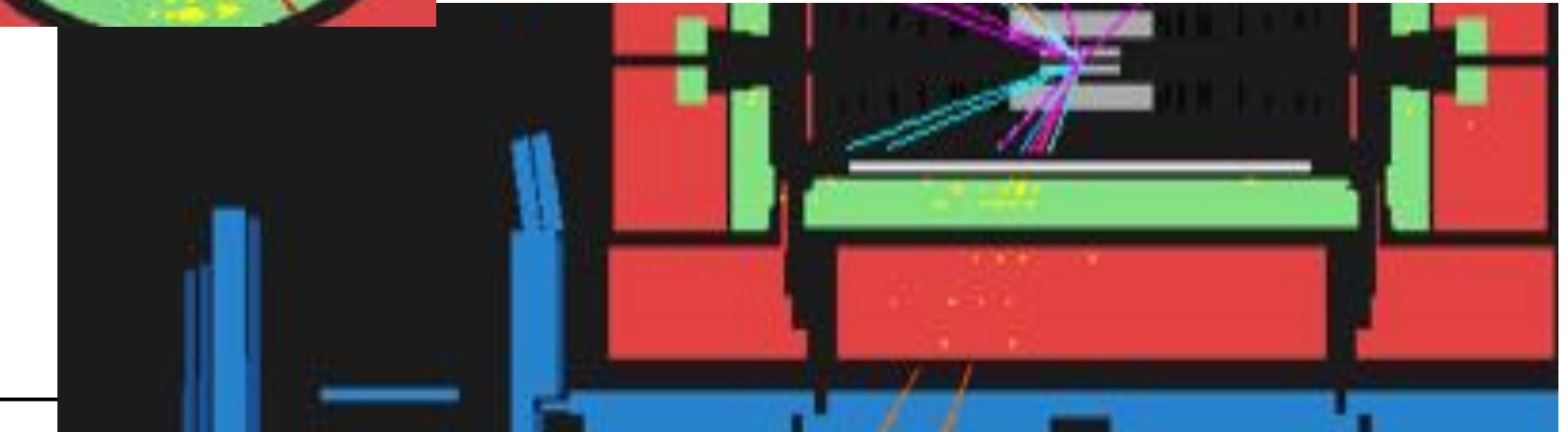

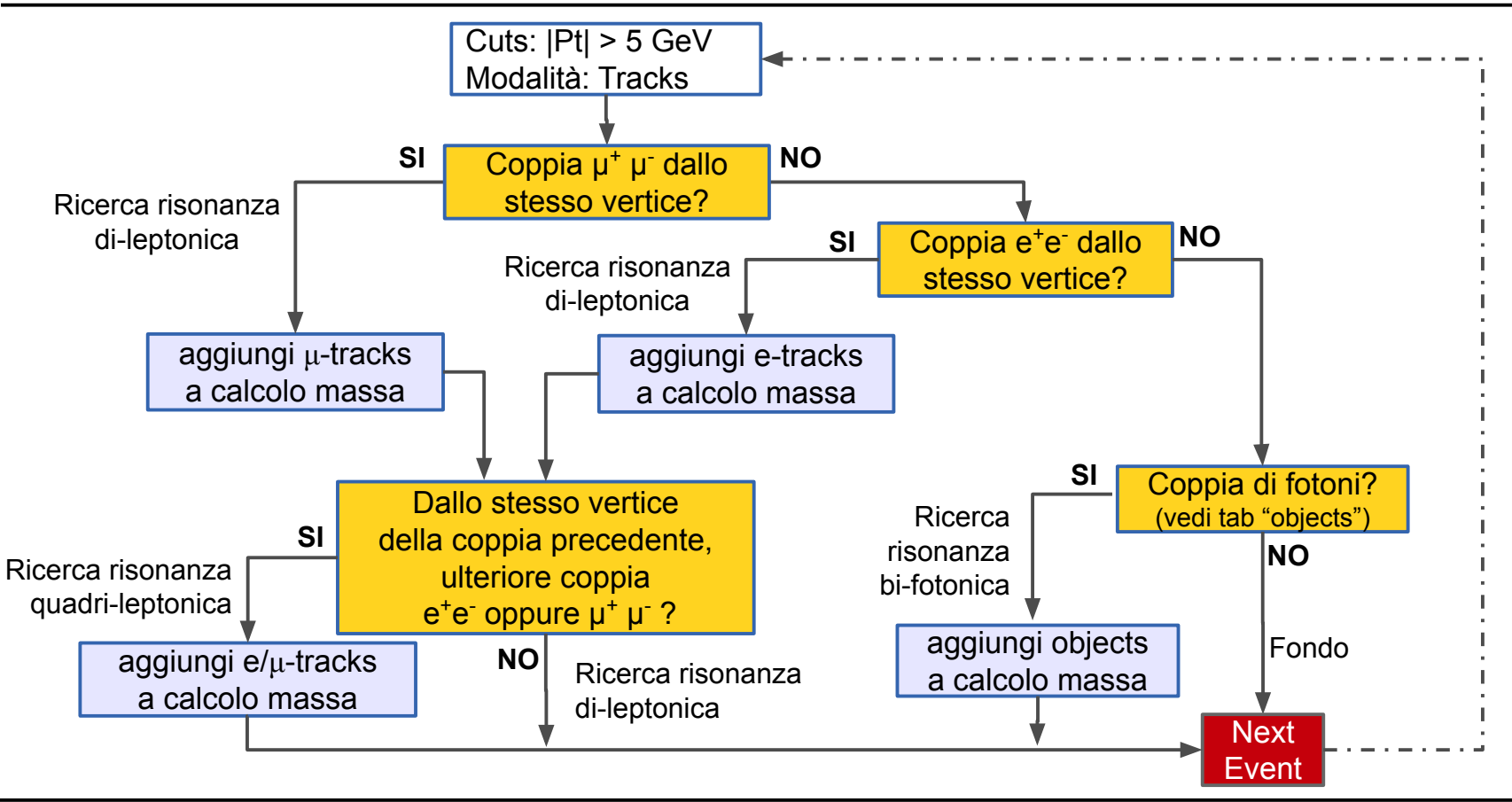

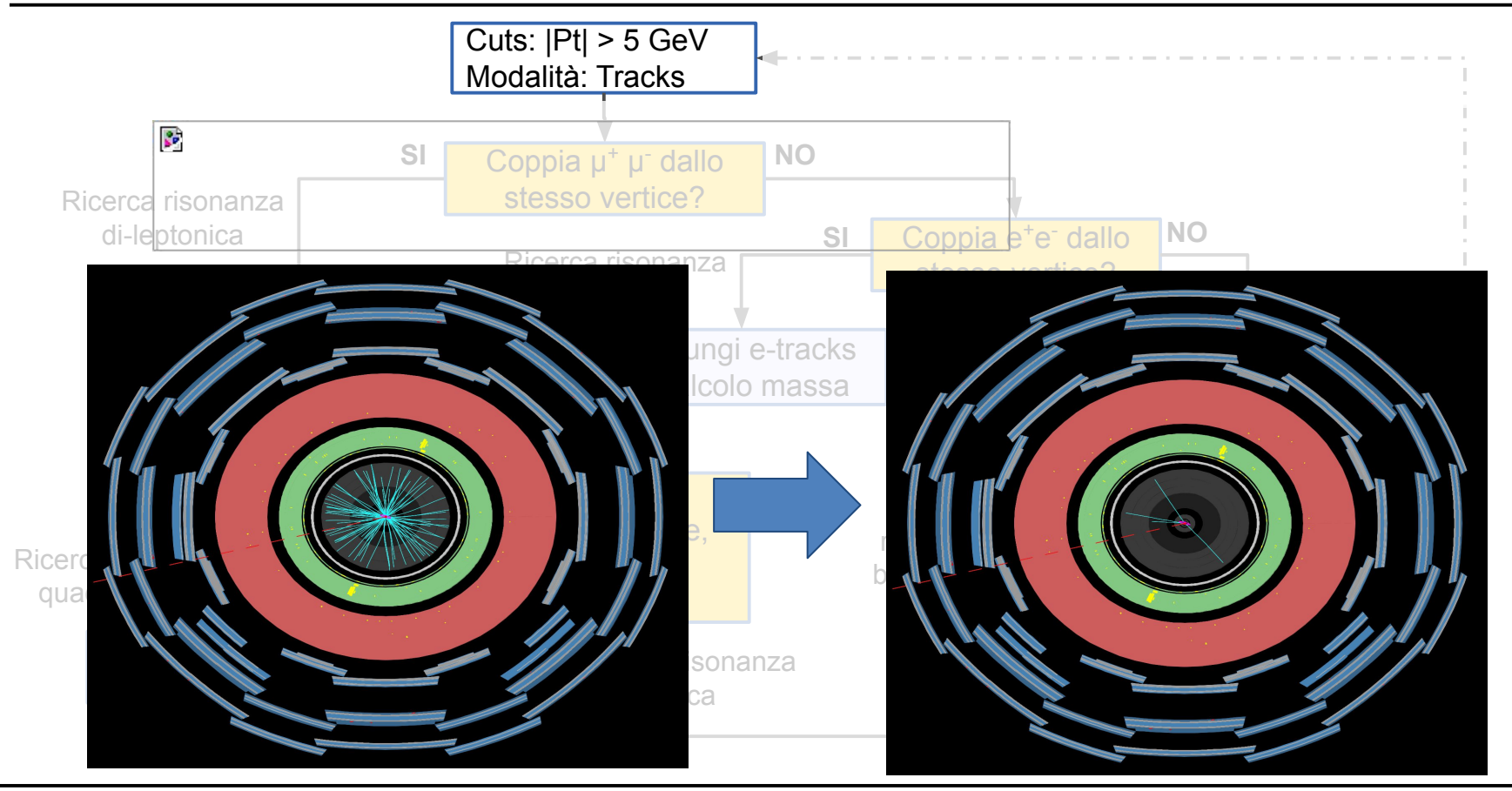

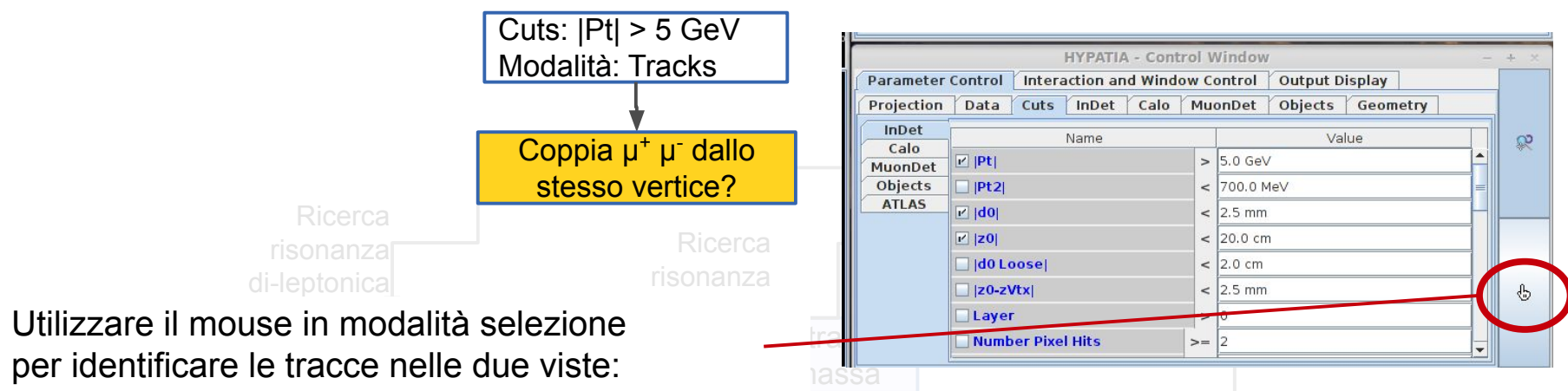

la traccia selezionata viene colorata di bianco

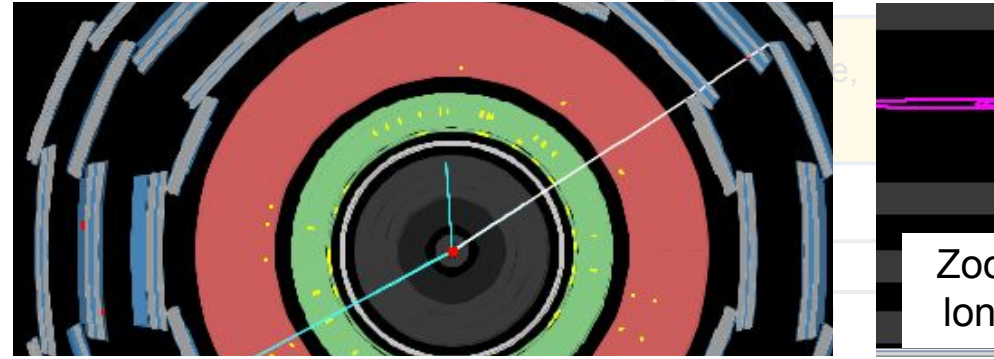

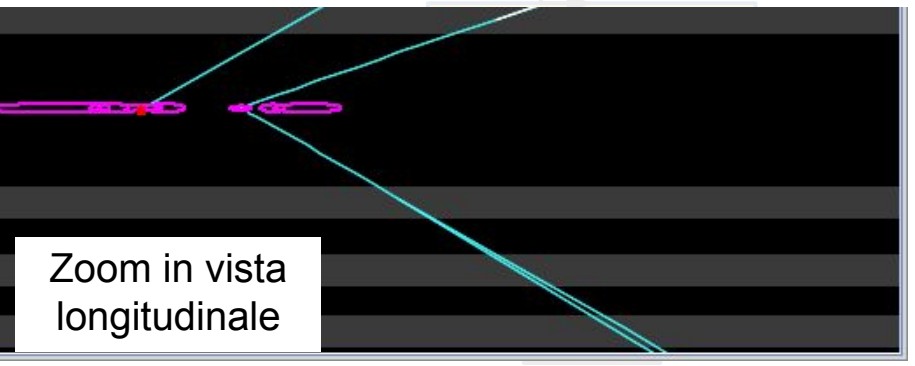

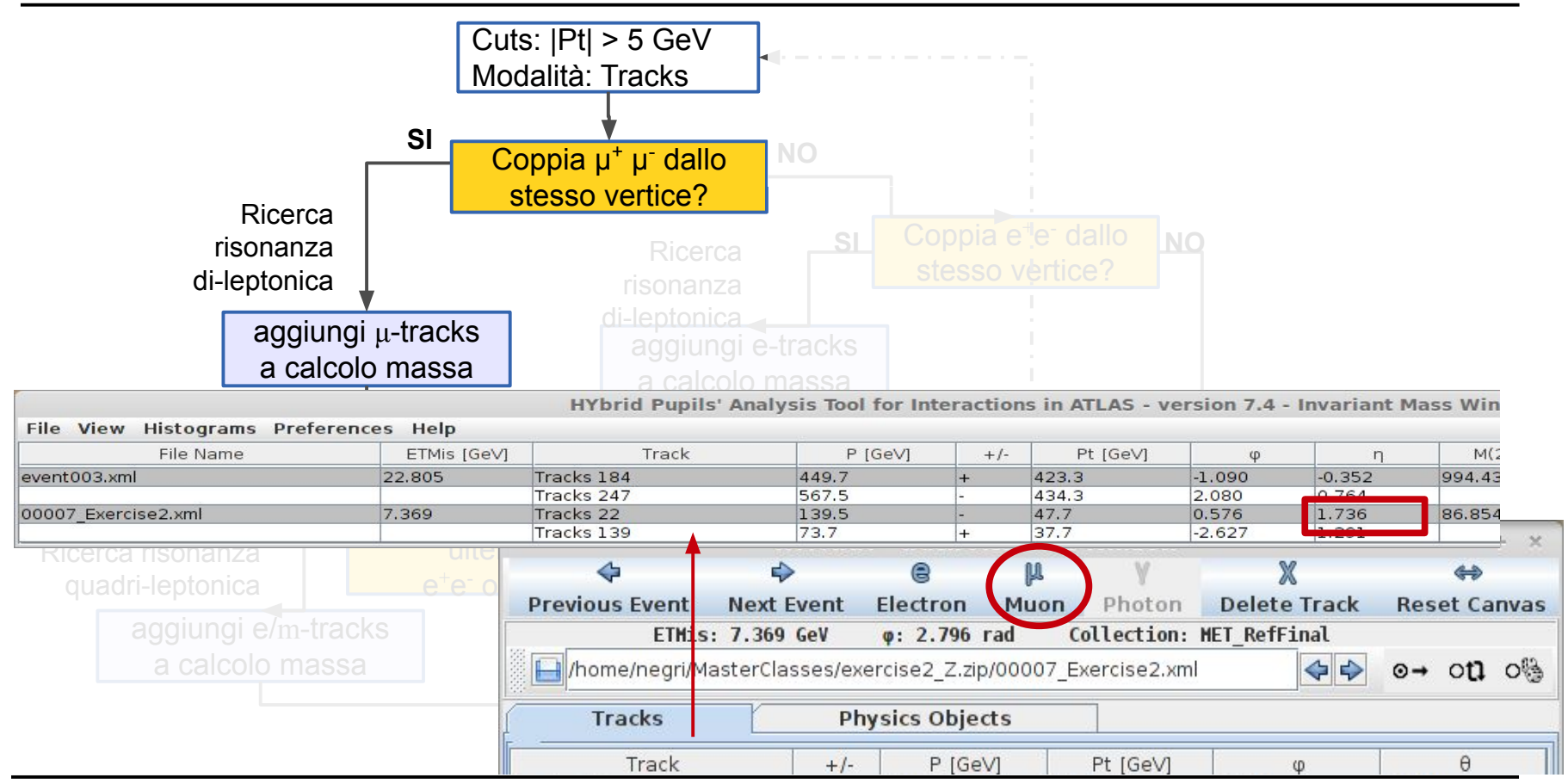

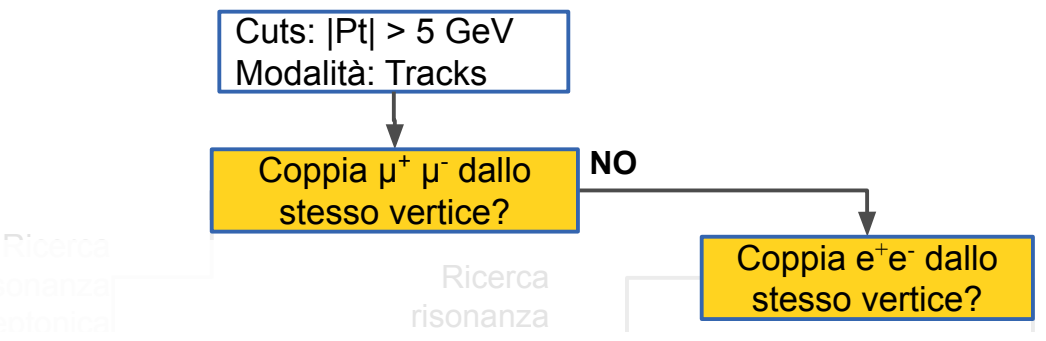

- and dividigium • Cercare depositi di energia nel calorimetro
- esenza di tracc aggiungi e-tracks • Verificare la presenza di tracce che puntano ai depositi
- Verificare che puntino allo stesso vertice primario

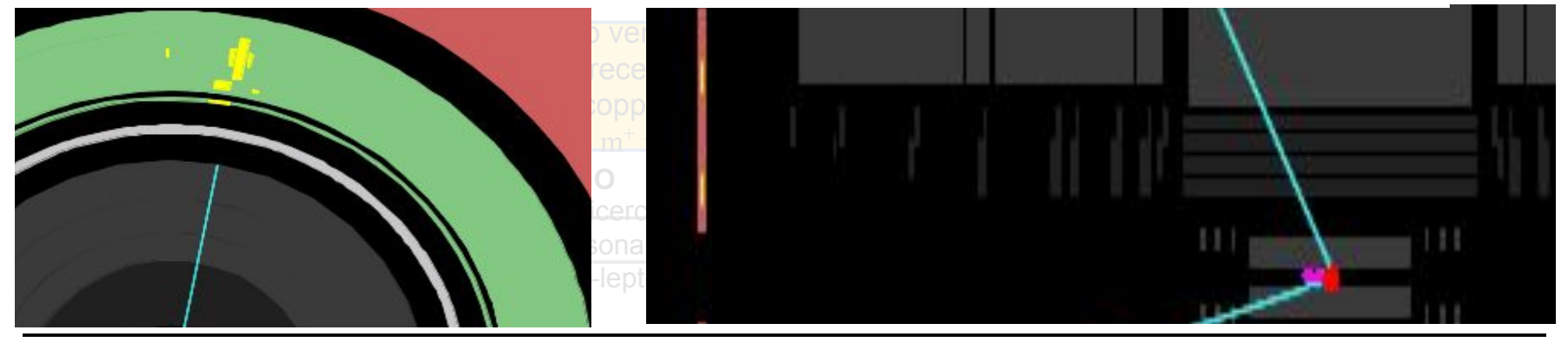

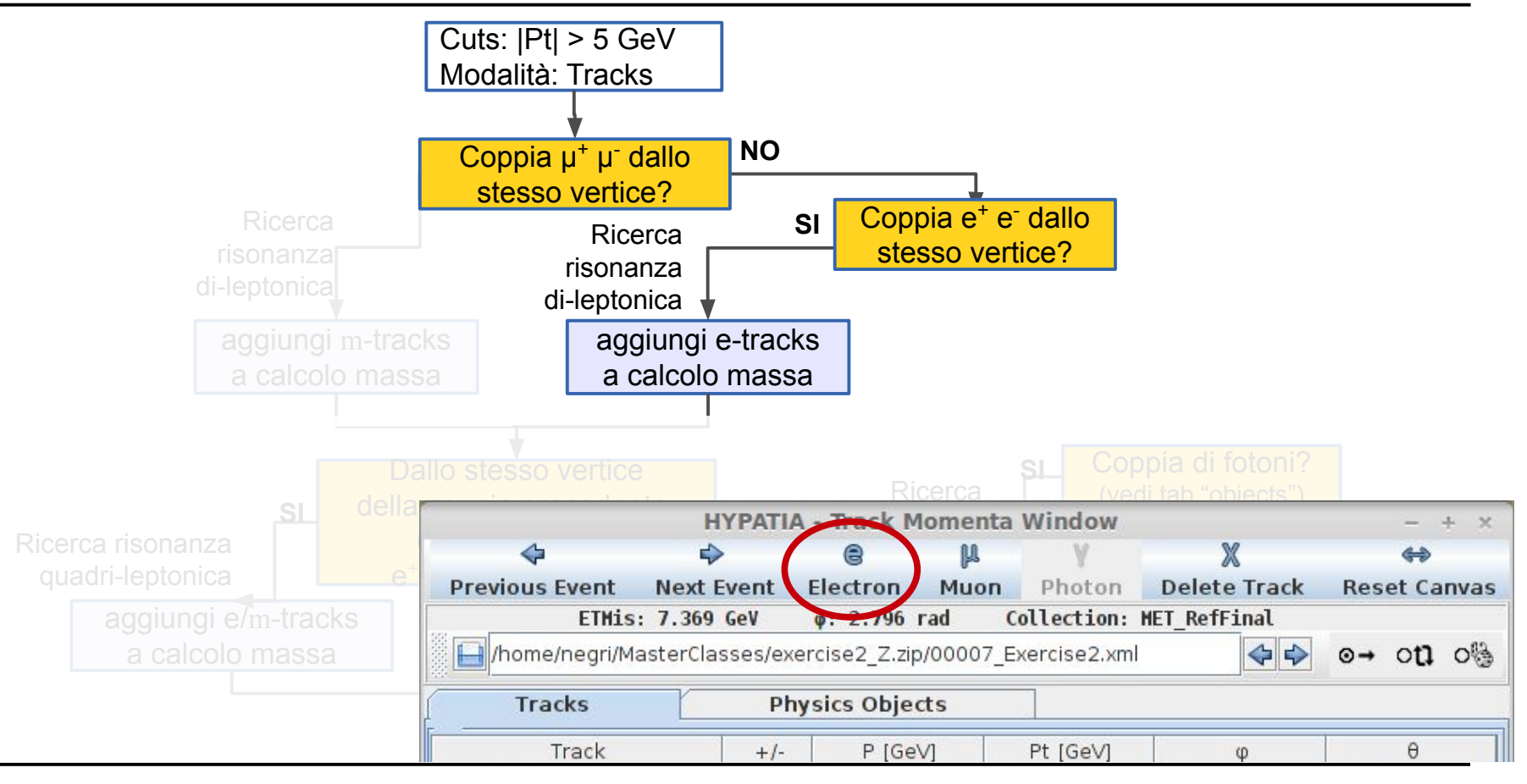

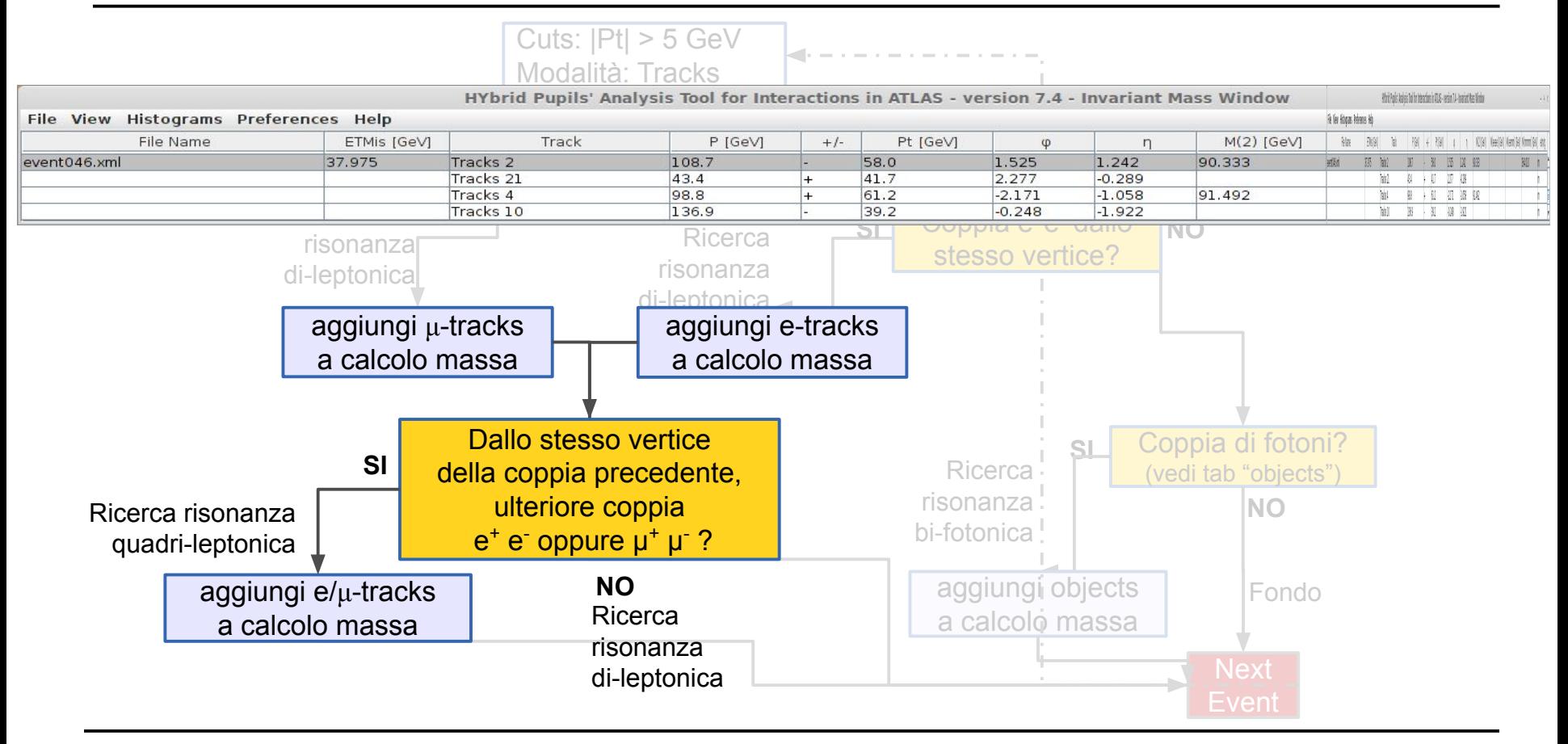

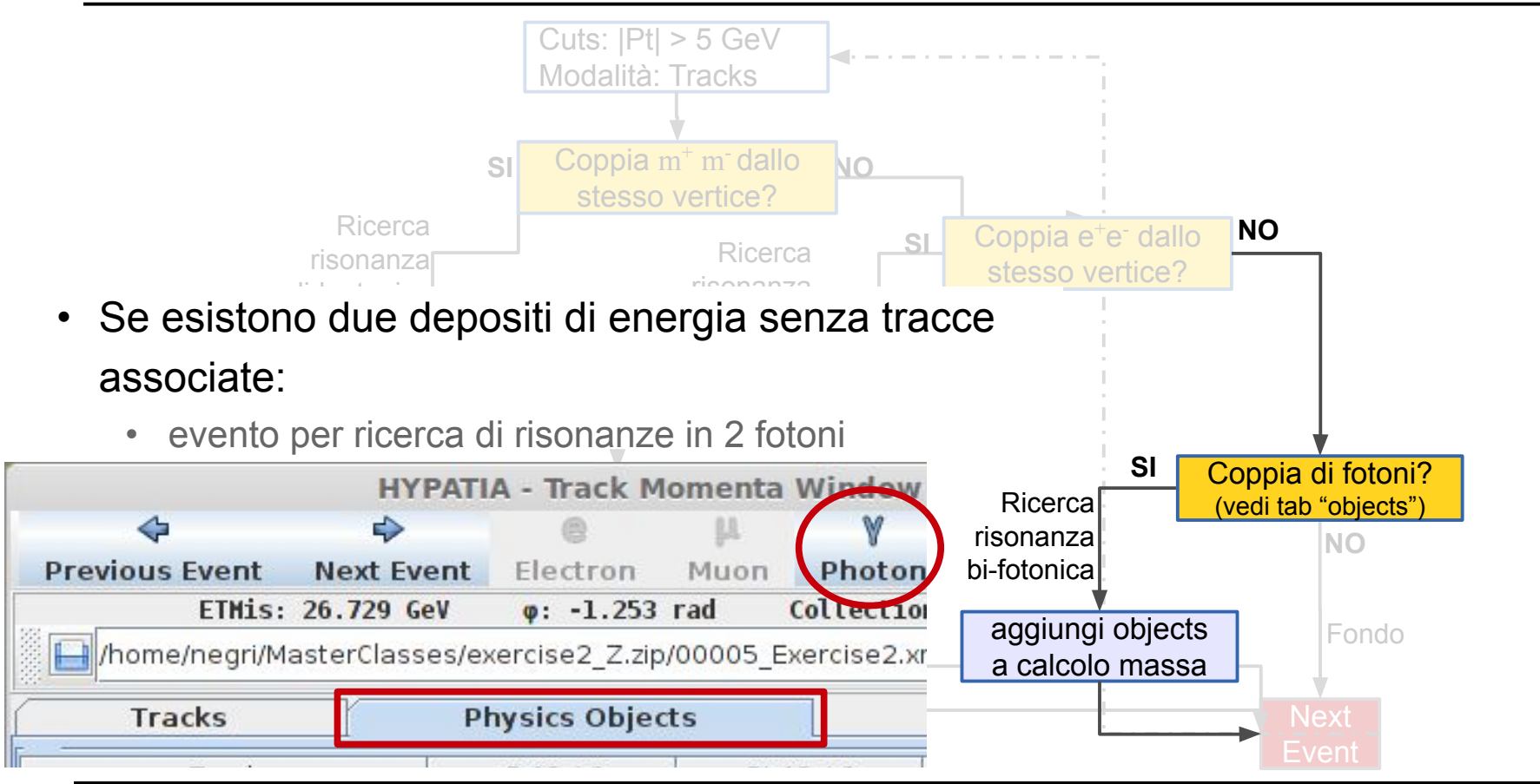

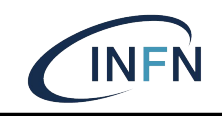

#### Salvare sul desktop il file delle masse "Invariant\_masses.txt"

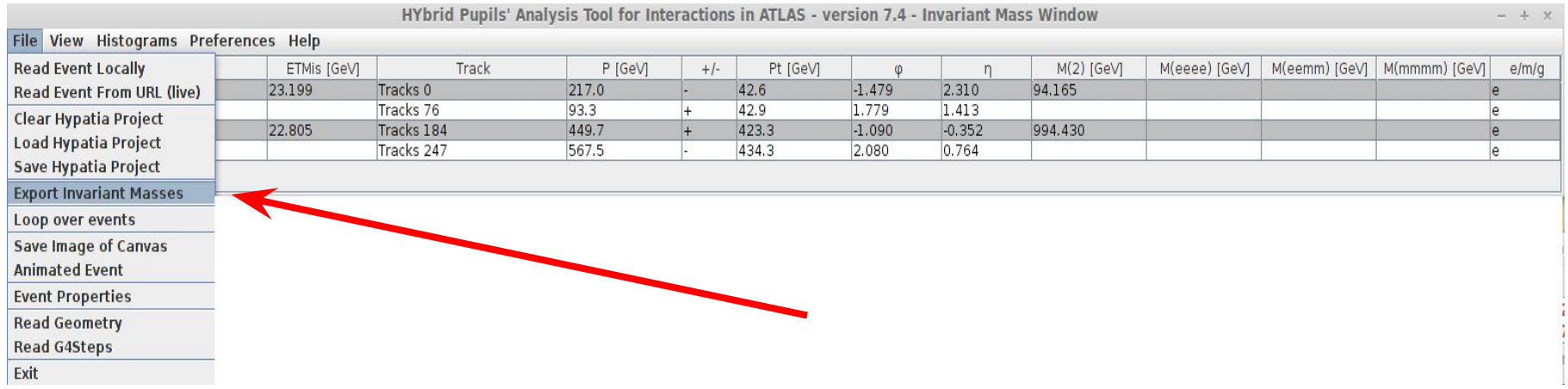

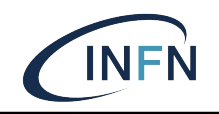

Aprire il link: https://cernmasterclass.uio.no/OPloT/index.php Selezionare "Student" (Username/Password: ippog/imc)

#### OPIoT – MasterClass with CERN – Student page

**Start** Student Moderator Tutor Administrator

#### **Student Tasks**

Please select items from the drop-down boxes to submit your results!

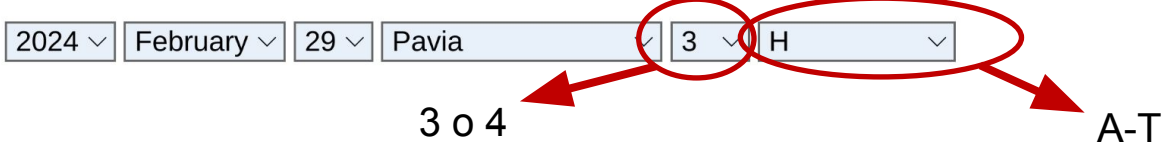

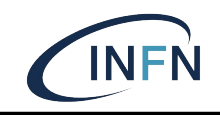

#### Caricare il file "Invariant masses.txt" Choose file  $\rightarrow$  Submit

OPIoT – MasterClass with CERN – Plot for Pavia Group 3E on 2024-02-29

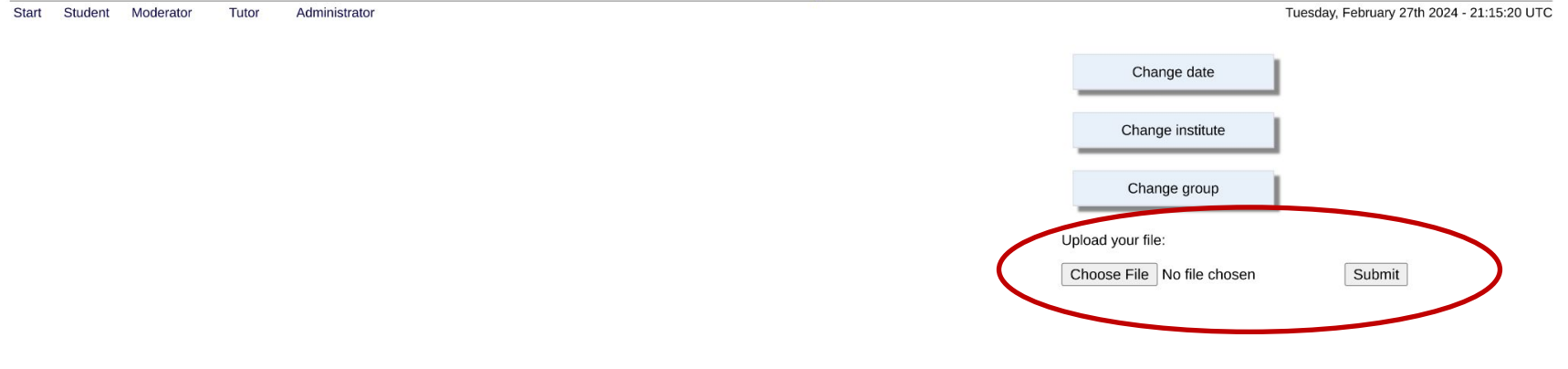

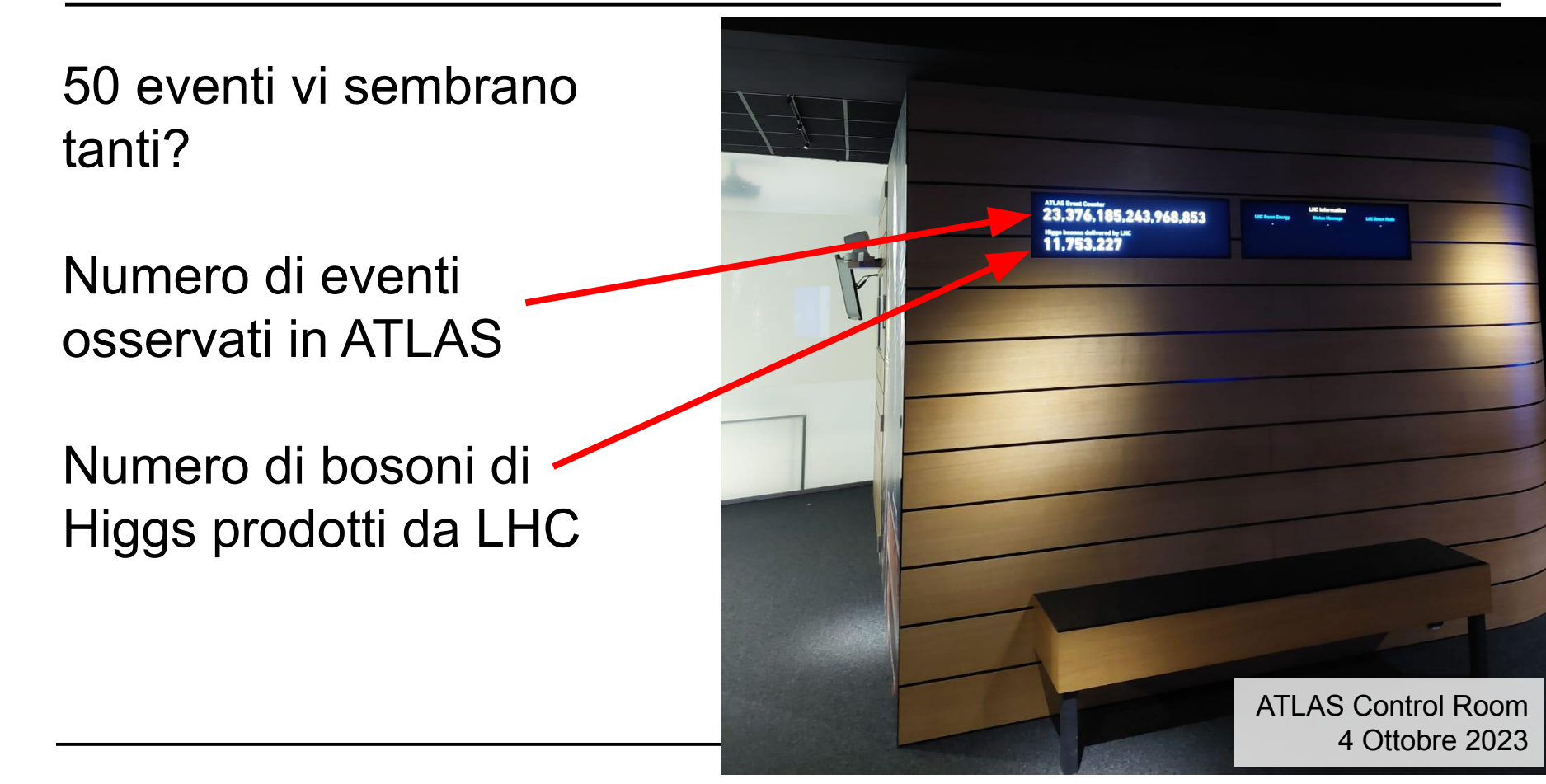

 $\frac{42 \text{ rad}}{4}$ 170 centri di computing Worldwide LHC Computing Grid 1.4 milioni di core 2 exabyte di storage (=2000 miliardi di Gigabyte) 42 Paesi

**Alla fine dei 50 eventi**

Running jobs: 365644 Active CPU cores: 807139 Transfer rate: 21.54 GiB/sec

50 eventi vi sembrano

Numero di eventi

osservati in ATLAS

Numero di bosoni di

Higgs prodotti

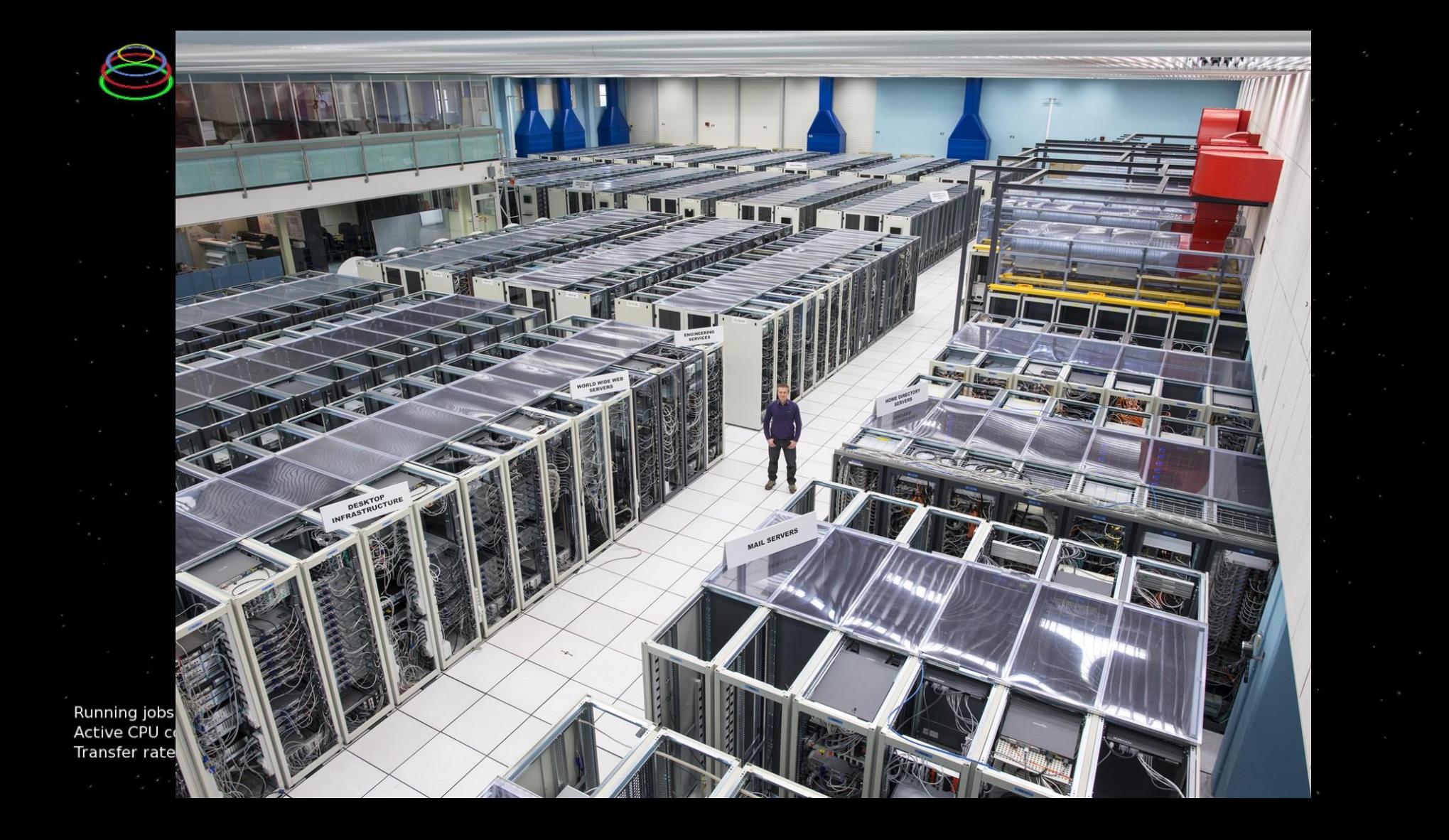